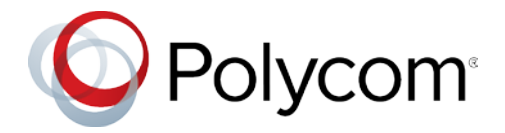

## Polycom<sup>®</sup> UC Software 5.7.4 Applies to Polycom® VVX® Business Media Phones and Polycom<sup>®</sup> SoundStructure<sup>®</sup> VoIP Interface Phones

# **Contents**

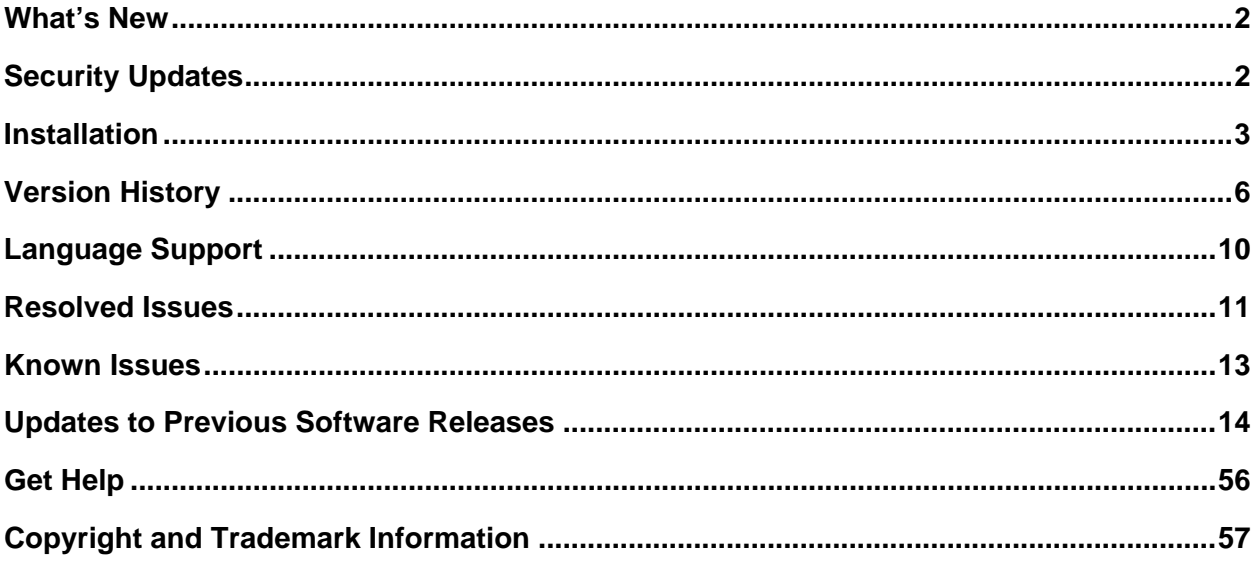

# <span id="page-1-0"></span>**What's New**

Polycom® Unified Communications (UC) Software 5.7.4 is a maintenance release for Open SIP and Skype for Business deployments. These release notes provide important information on software updates, phone features, and known issues.

### *New Features and Enhancements*

There are no new features in UC Software 5.7.4.

### **Configuration File Enhancements**

The following table lists configuration file enhancements that include new or changed parameters for the Polycom UC Software 5.7.4 release. For more information on using configuration parameters to enable or disable features, see the latest *Polycom UC Software Administrator Guide* for your release, available at [Latest Polycom UC Software Release](https://support.polycom.com/content/support/north-america/usa/en/support/voice/polycom-uc/polycom-uc-software-release.html)**.**

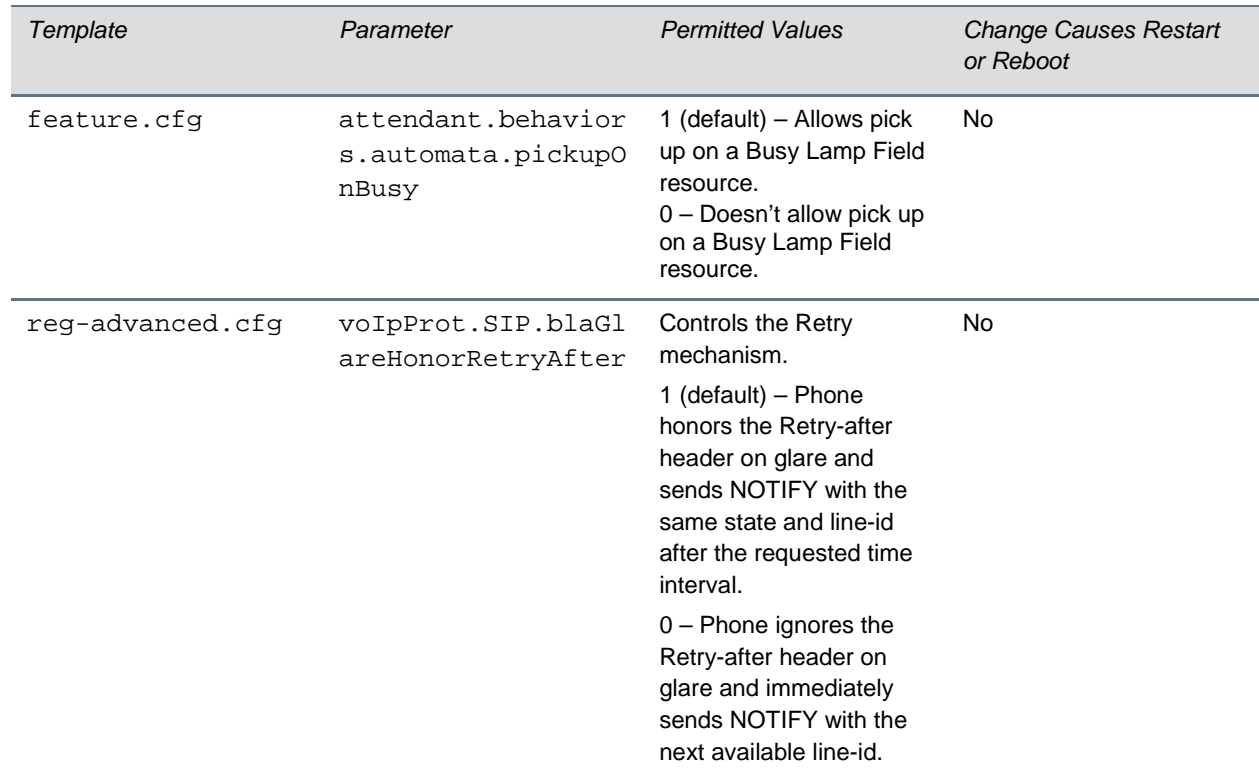

#### **Configuration File Enhancements for UC Software 5.7.4**

# <span id="page-1-1"></span>**Security Updates**

Refer to the [Polycom Security Center](https://support.polycom.com/content/support/security-center.html) for information about known and resolved security vulnerabilities.

# <span id="page-2-0"></span>**Installation**

Consider the following information when installing or updating to Polycom UC Software 5.7.4.

- For best results, deploy the BToE Connector 3.7.0 application before deploying UC Software 5.7.4. While the BToE Connector 3.7.0 is backward compatible with previous versions of VVX firmware, Polycom doesn't recommend running previous versions of BToE software with UC Software 5.7.4.
- Before updating your VVX 1500 business media phone to UC Software 5.7.4, make sure that you update the phone to BootBlock 3.0.4. For more information, see [T](https://support.polycom.com/content/support/North_America/USA/en/support/voice/business_media_phones/vvx1500.html)[echnical Bulletin 695: Upgrading](https://support.polycom.com/content/support/north-america/usa/en/support/voice/business-media-phones/vvx1500.html)  [the Polycom VVX 1](https://support.polycom.com/content/support/north-america/usa/en/support/voice/business-media-phones/vvx1500.html)500 Business Media Phone to UC Software 5.2.0.
- If you are running UC Software 5.7.4 and the BToE Connector 3.4.1, the phone doesn't lock with the computer.

# *Download the Distribution Files*

To download UC Software 5.7.4, you can choose the combined UC Software package or the split UC Software package, both in ZIP file format. The combined version contains all files for all phone models. The split software package is smaller, downloads more quickly, and contains sip.ld files for each phone model, enabling you to choose provisioning software for your phone model and maintain software versions for each model in the same root directory.

For general use, Polycom recommends using the split resource file that corresponds to the phone models for your deployment. To match the correct UC software resource file to your phone model, refer to [Understand the Combined and Split ZIP Files.](#page-2-1) If you are provisioning your phones centrally using configuration files, download the corresponding resource file and extract the configuration files to the provisioning server, maintaining the folder hierarchy in the ZIP file.

<span id="page-2-1"></span>The current build ID for the sip.ld and resource files is **UCS 5.7.4.1087 rts 19 D.**

# *Understand the Combined and Split ZIP Files*

To understand the files distributed in the combined ZIP file, refer to the following table.

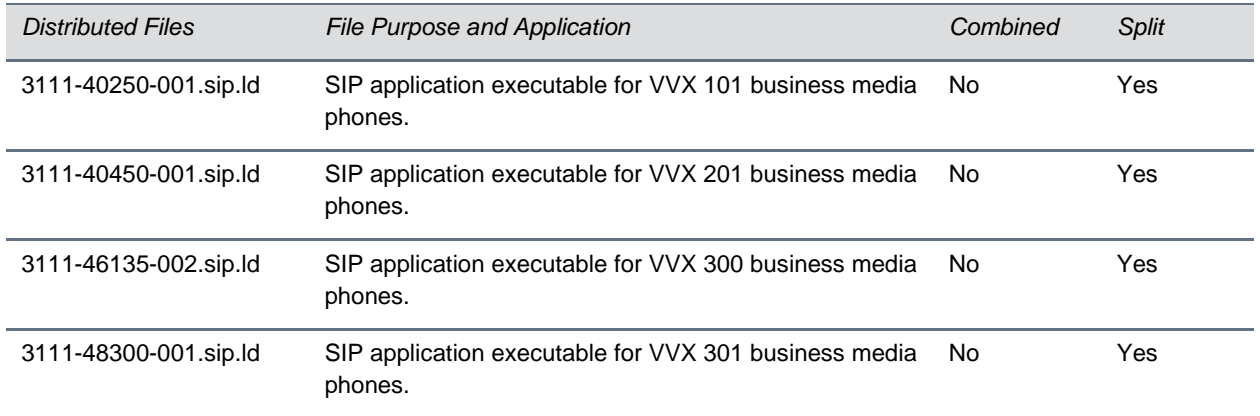

**Understand the Combined and Split ZIP Files**

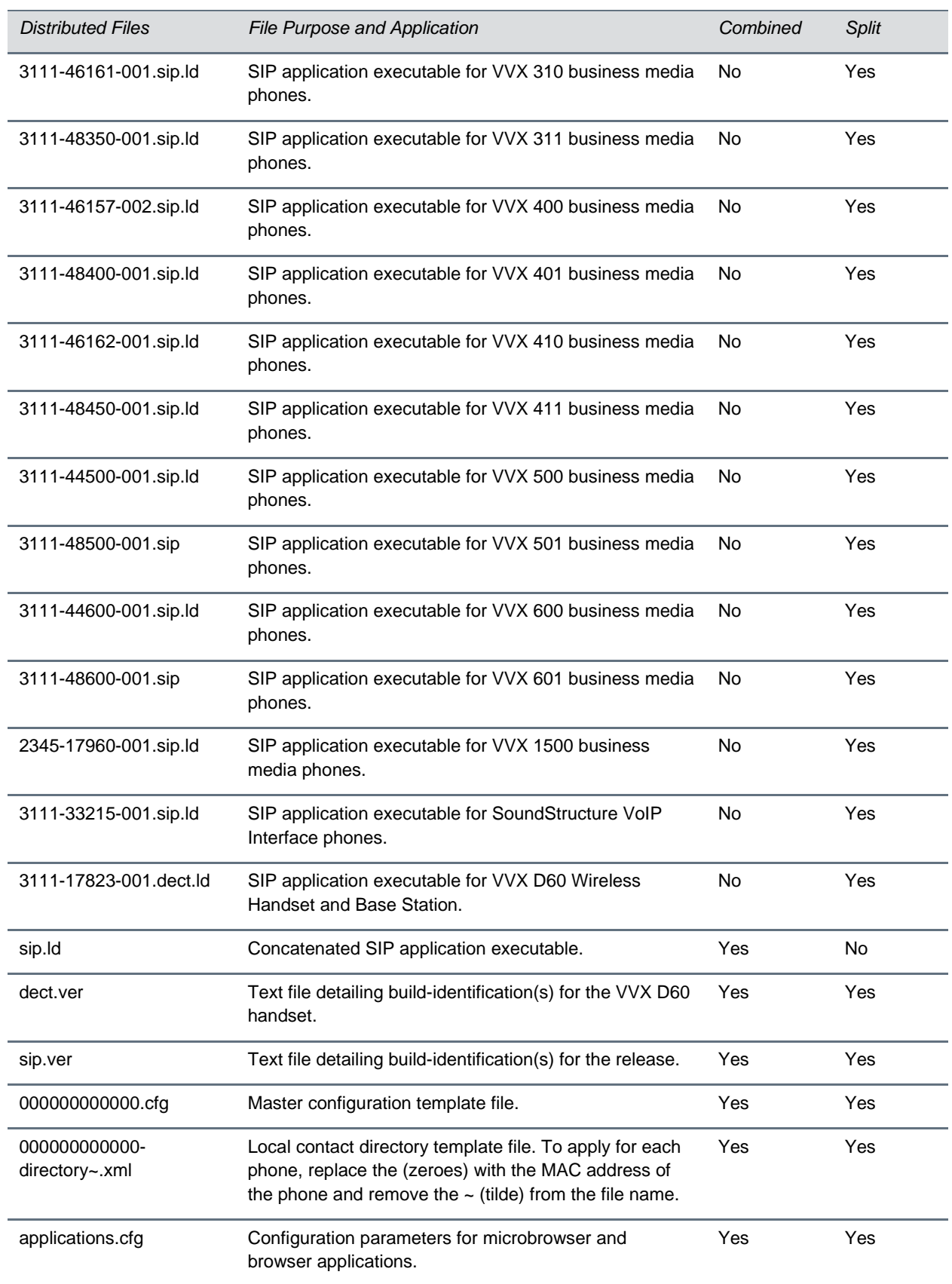

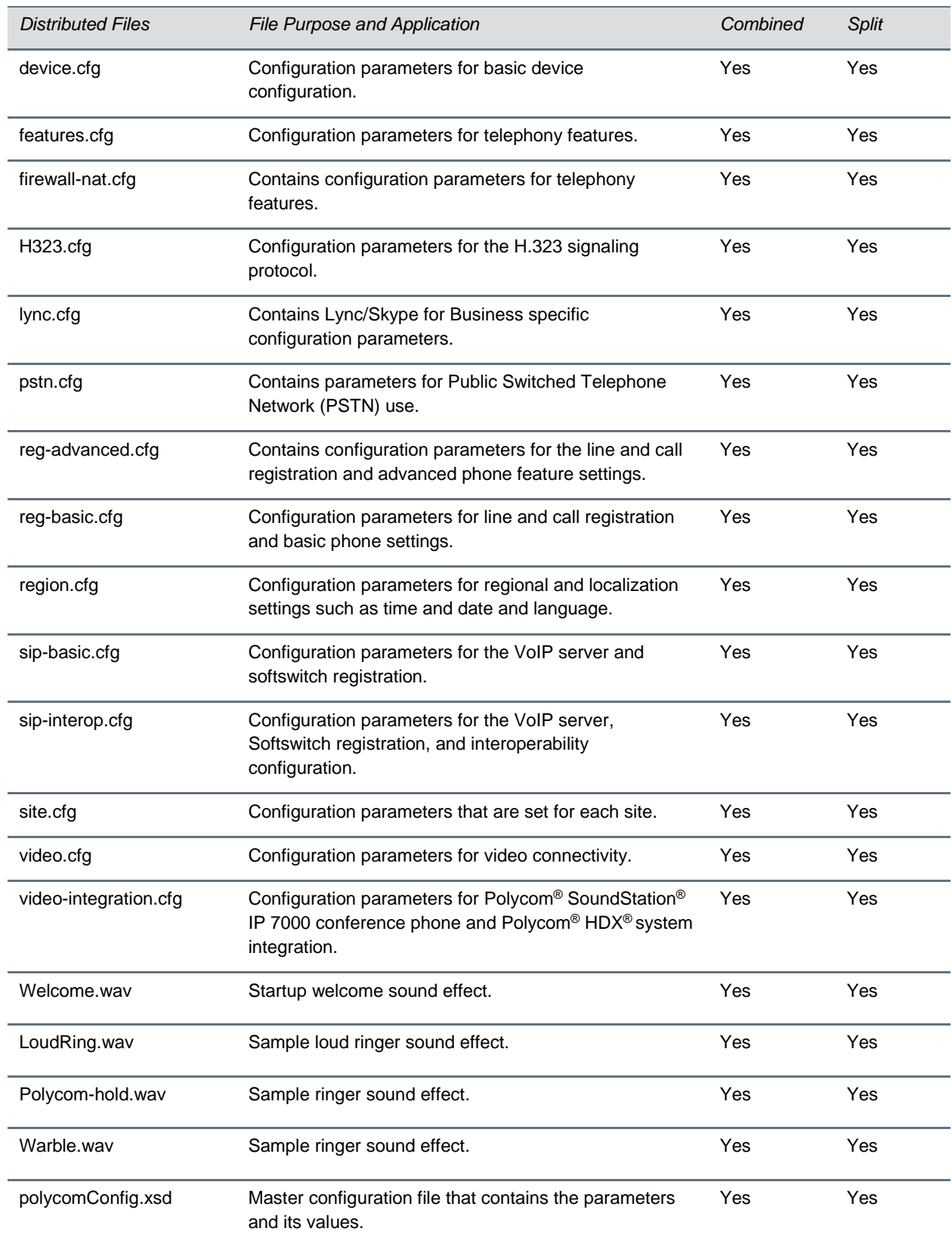

# <span id="page-5-0"></span>**Version History**

This following table lists the release history of Polycom Unified Communications (UC) Software.

#### **Version History**

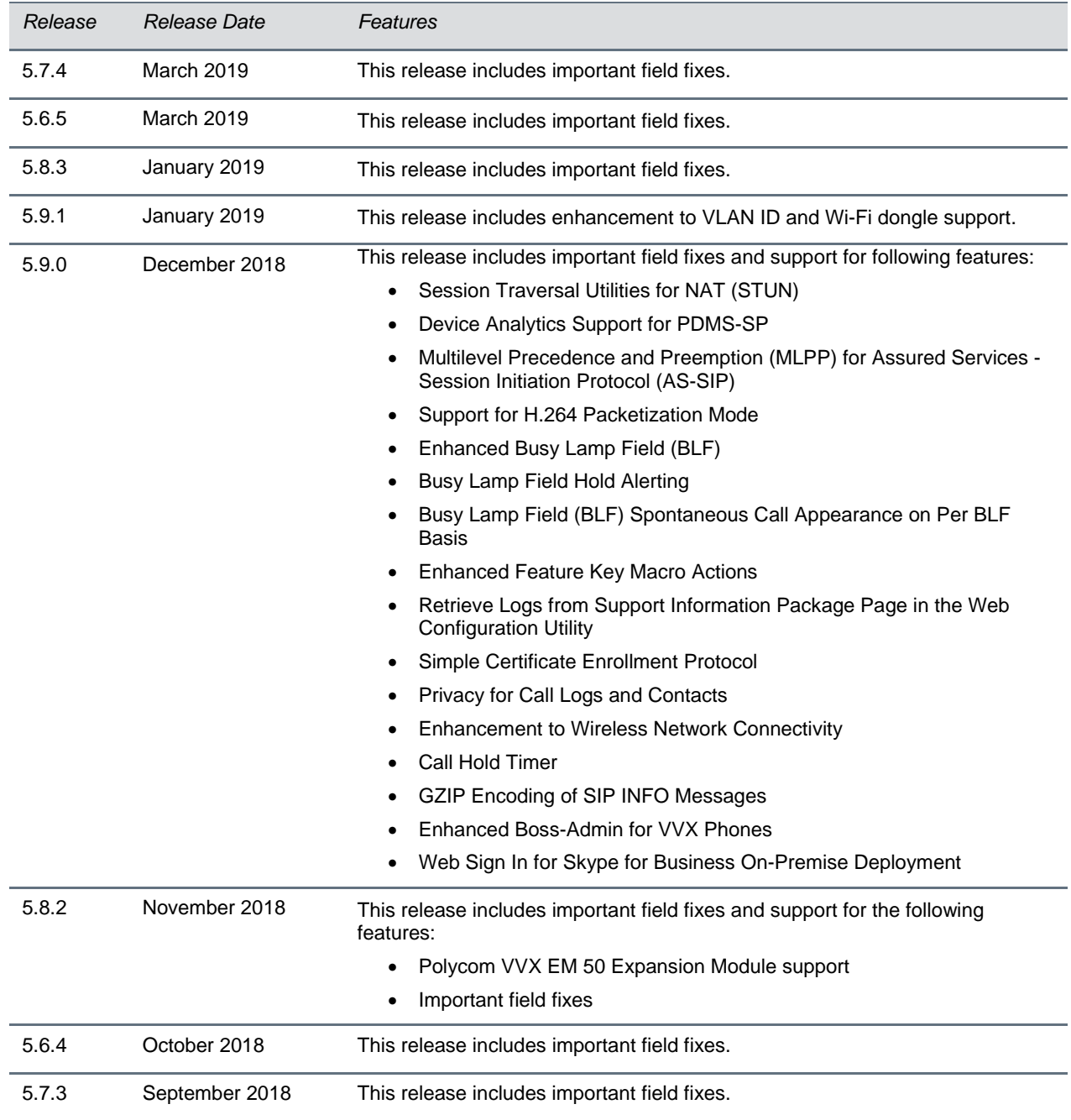

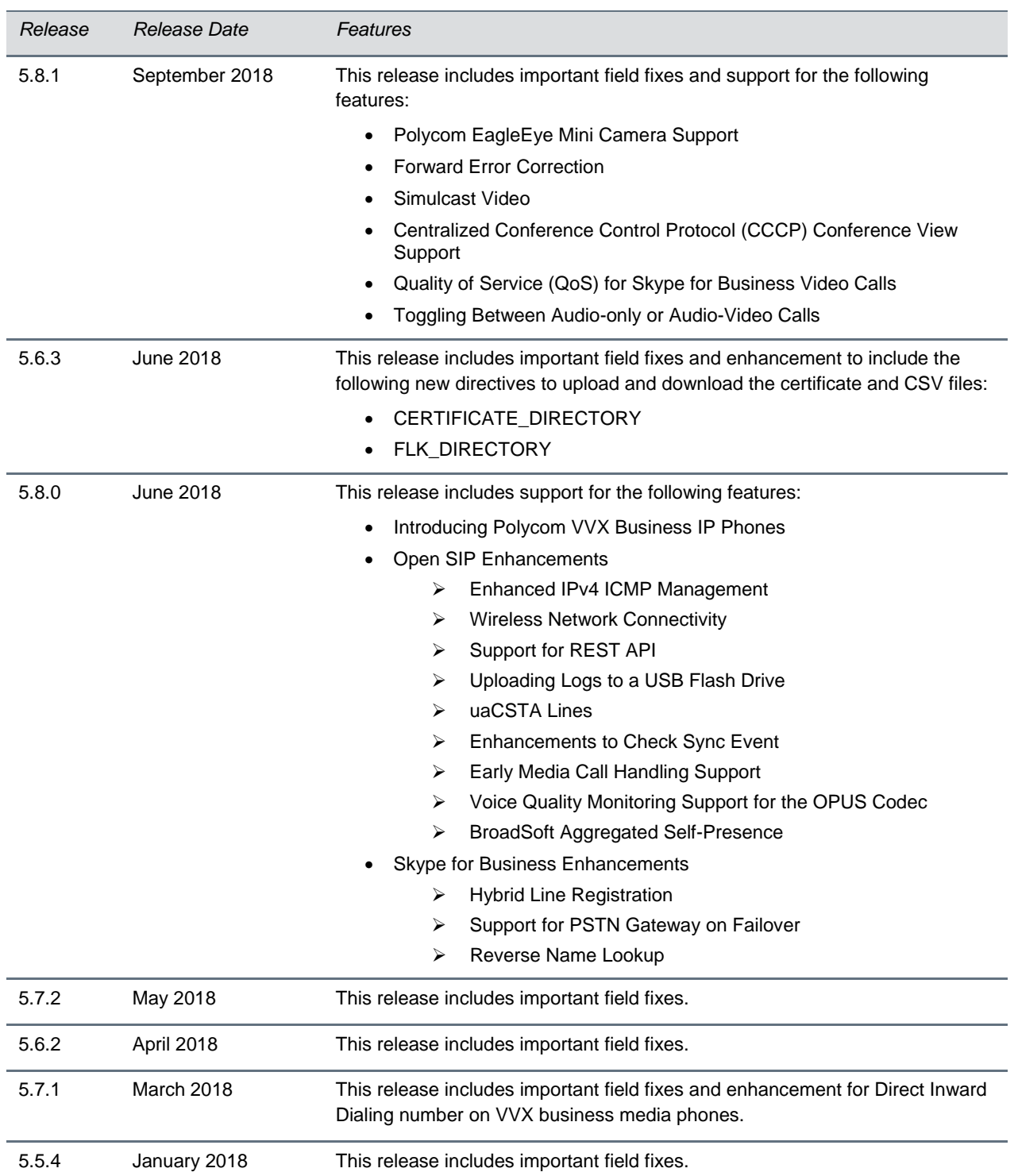

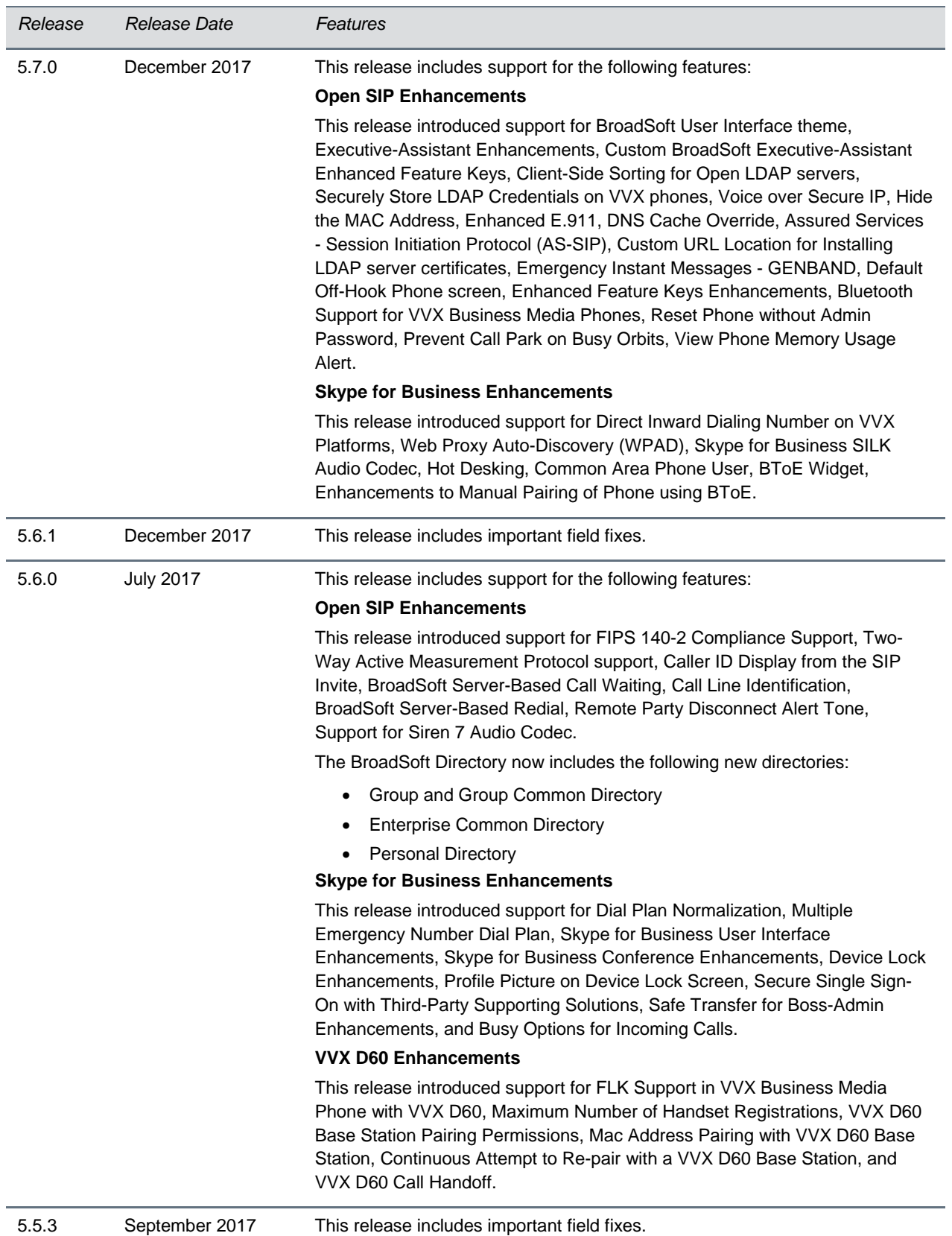

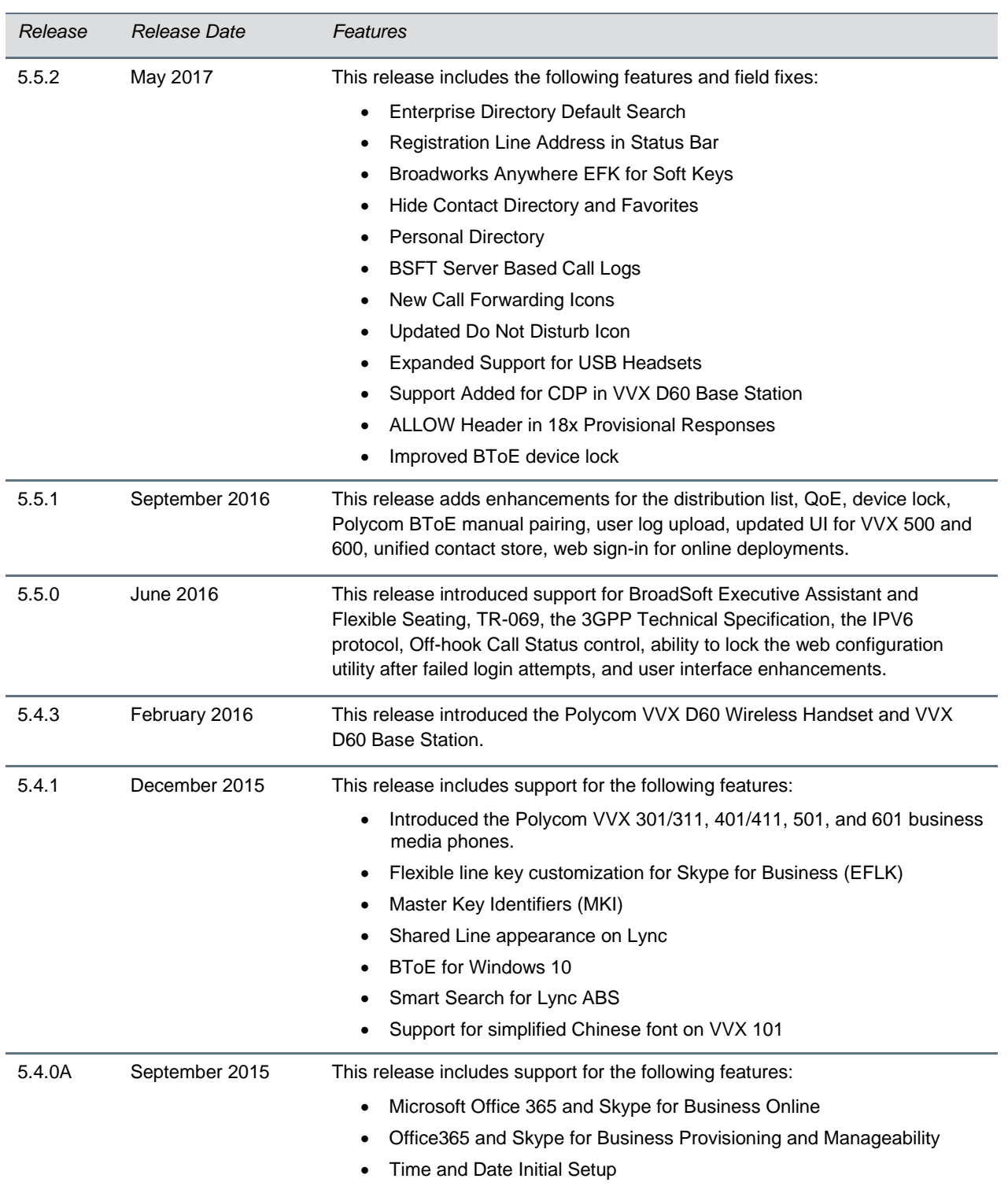

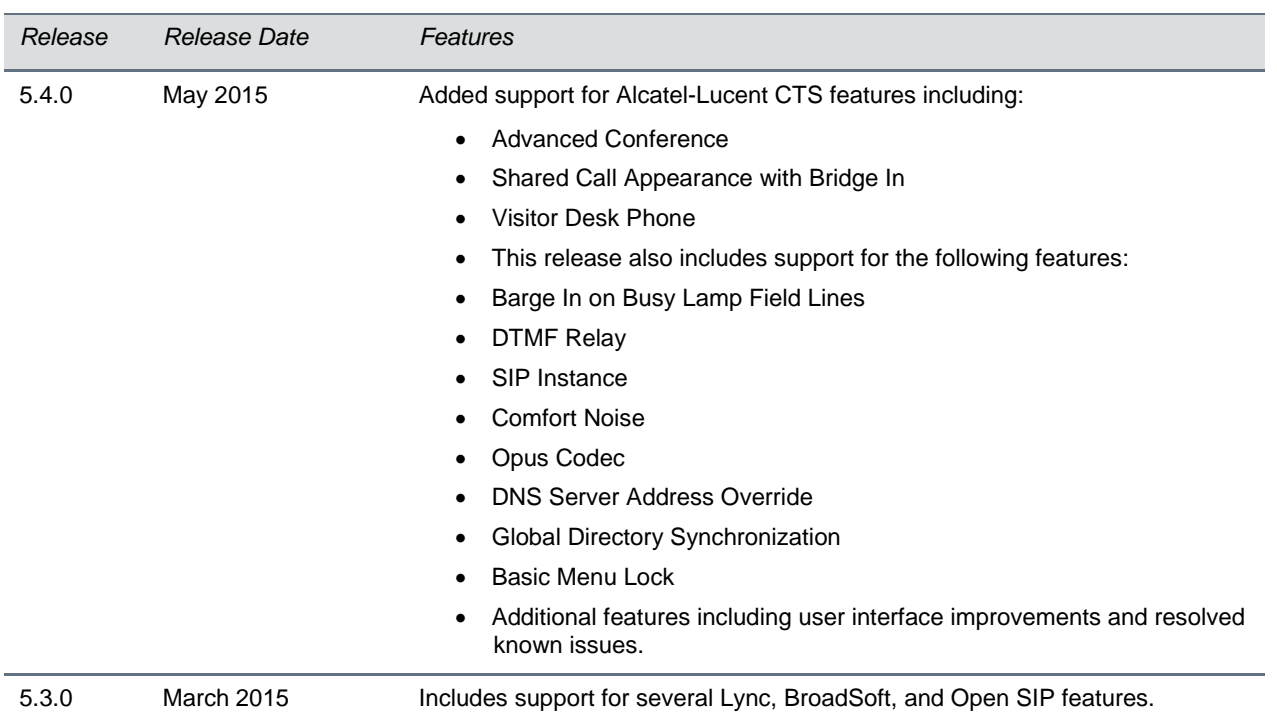

# <span id="page-9-0"></span>**Language Support**

The VVX phone user interface includes native support for the following languages:

- Arabic, UAE
- Chinese, Traditional
- Chinese, Simplified
- Danish, Denmark
- Dutch, Netherlands
- English, Canada
- English, United Kingdom
- English, United States
- French, Canada
- French, France
- German, Germany
- Italian, Italy
- Japanese, Japan
- Korean, Korea
- Norwegian, Norway
- Polish, Poland
- Portuguese, Brazil
- Russian, Russia
- Slovenian, Slovenia
- Spanish, Spain
- <span id="page-10-0"></span>• Swedish, Sweden

The following table lists the resolved issues in UC Software 5.7.4.

#### **Resolved Issues in UC Software 5.7.4**

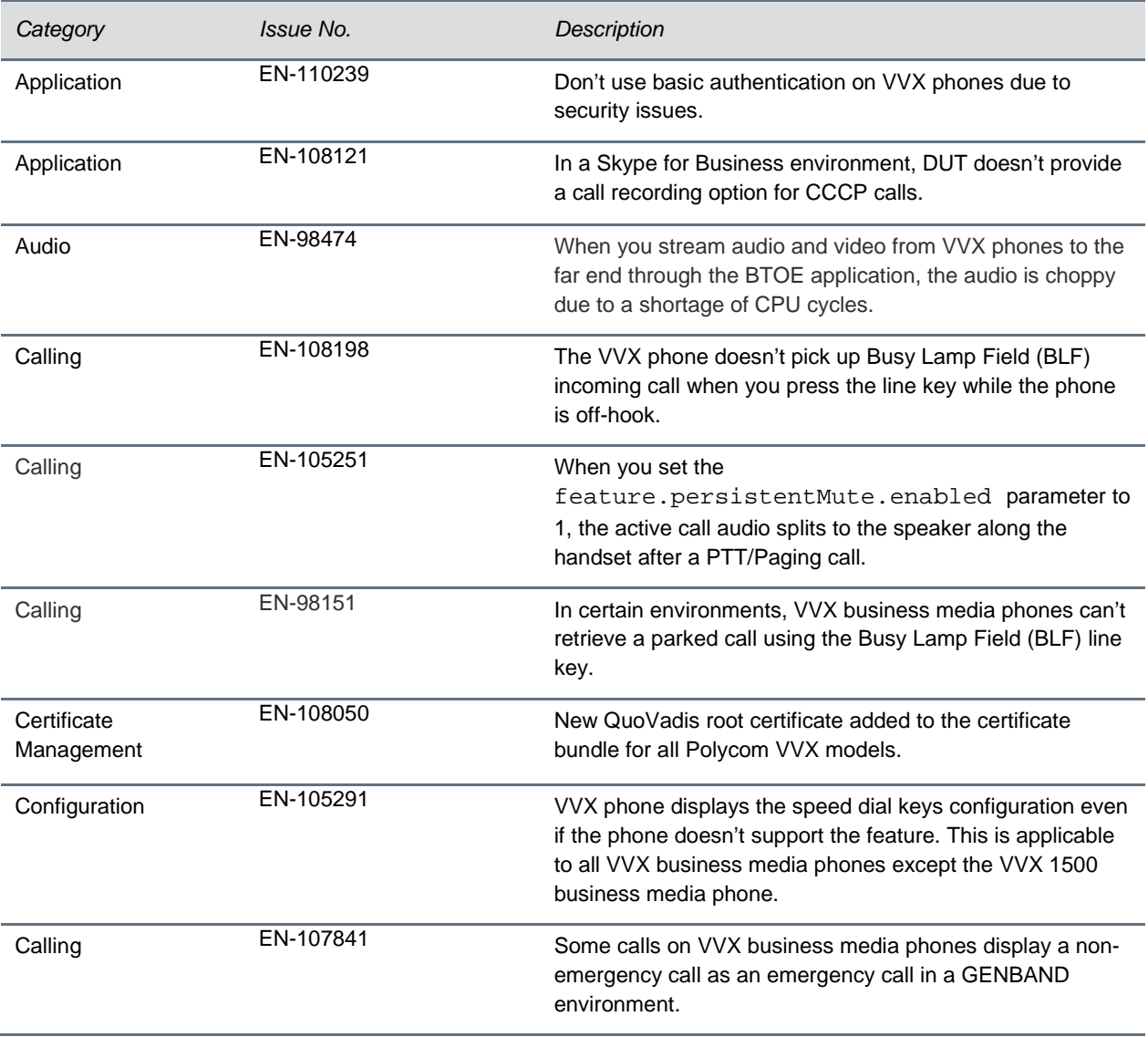

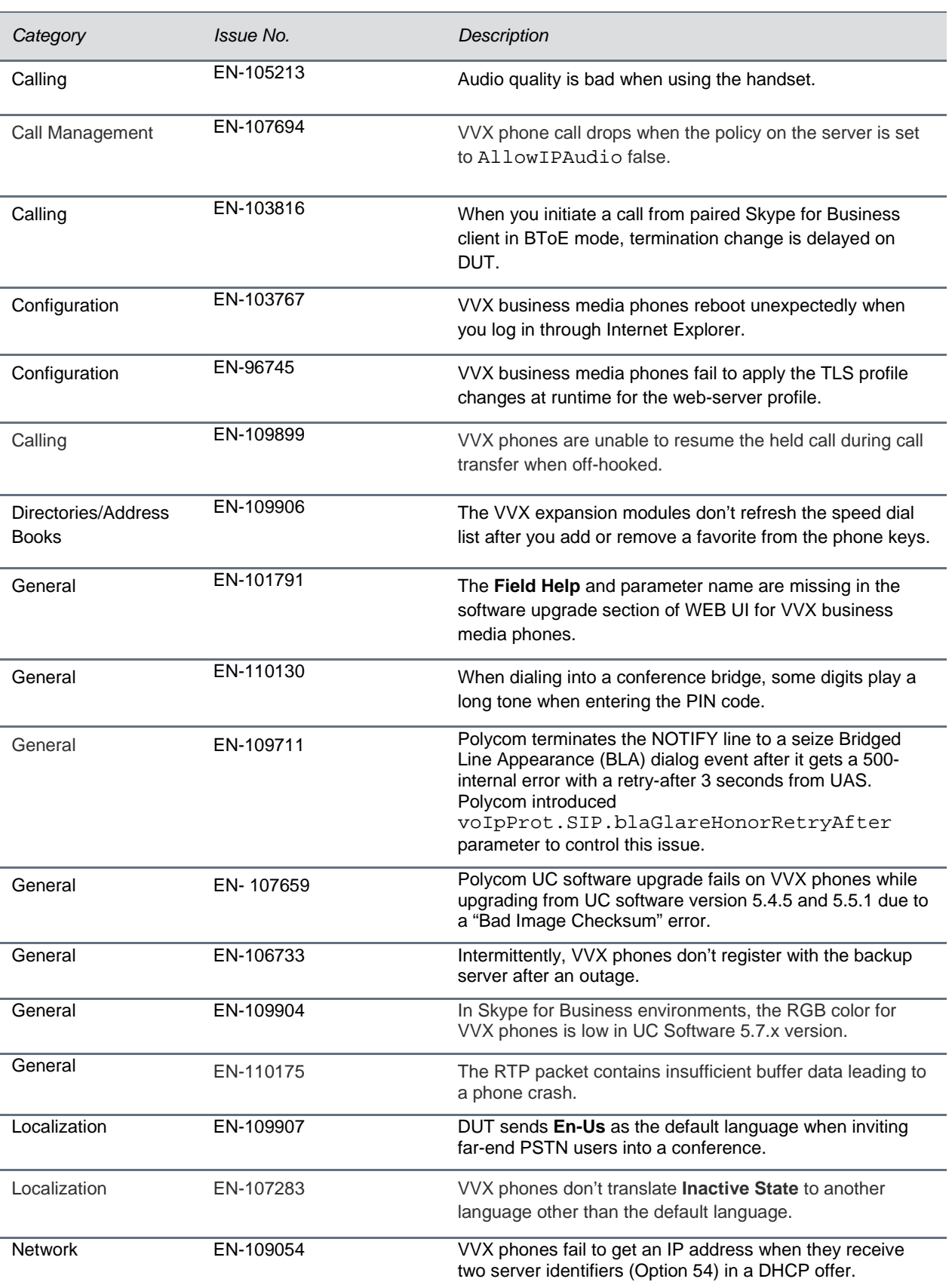

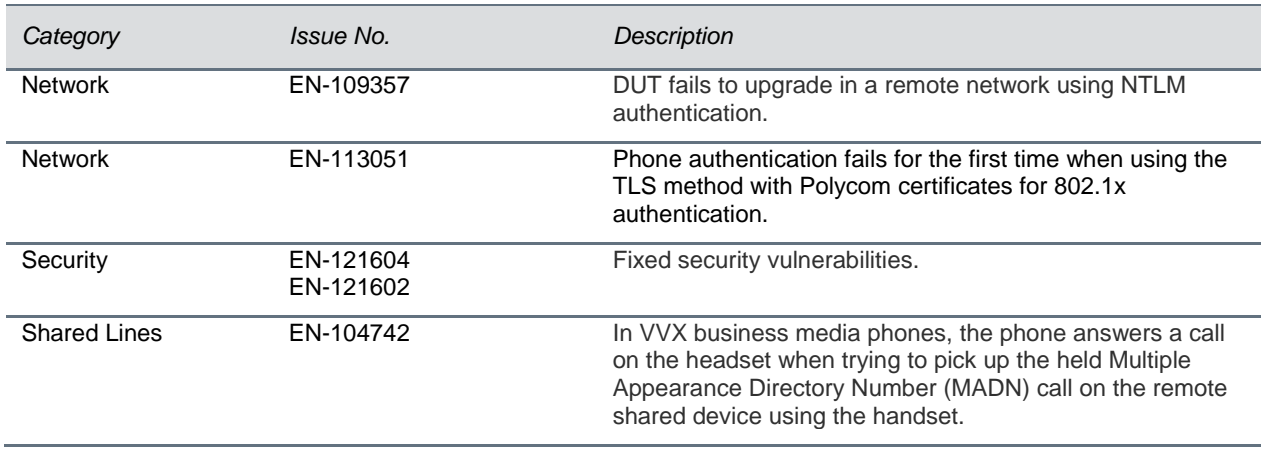

# <span id="page-12-0"></span>**Known Issues**

The following table lists the known issues in UC Software 5.7.4 and previous releases.

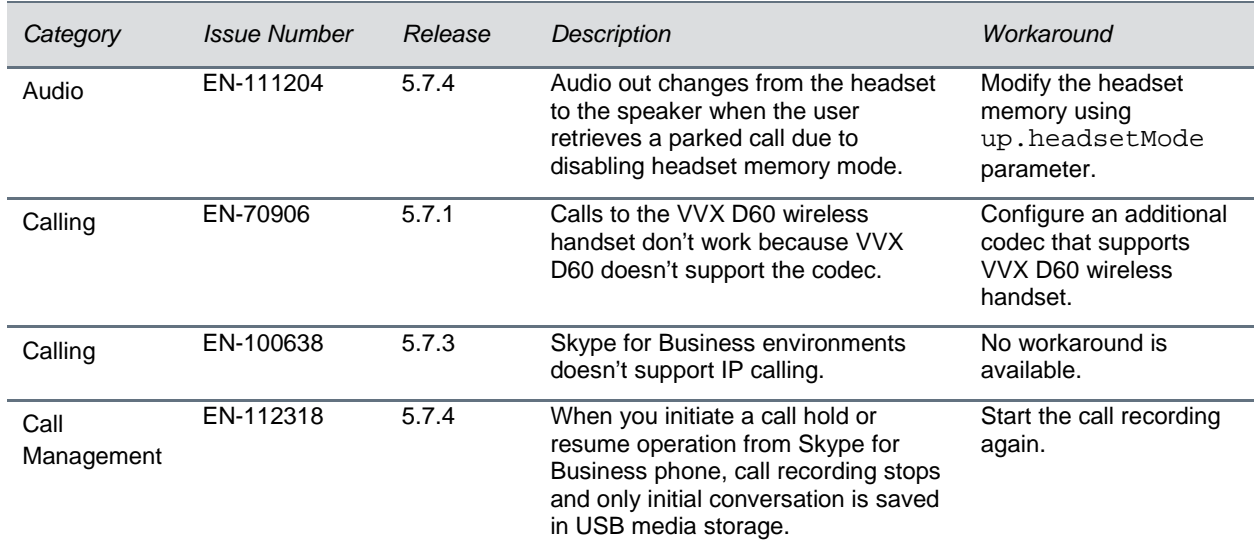

#### **Known Issues in UC Software 5.7.4**

# <span id="page-13-0"></span>**Updates to Previous Software Releases**

This section describes the new features and enhancements to previous UC Software releases.

## *What's New in Polycom UC Software 5.7.3*

Polycom Unified Communications (UC) Software 5.7.3 is a maintenance release for Open SIP and Skype for Business deployments. These release notes provide important information on software updates, phone features, and known issues.

## *New Features and Enhancements*

There are no new features in UC Software 5.7.3.

## *Configuration File Enhancements*

The following table lists configuration file enhancements that include new or changed parameters for the Polycom UC Software 5.7.3 release. For more information on using configuration parameters to enable or disable features, see the latest *Polycom UC Software Administrator Guide* for your release, available on [Latest Polycom UC Software Release](https://support.polycom.com/content/support/north-america/usa/en/support/voice/polycom-uc/polycom-uc-software-release.html)**.**

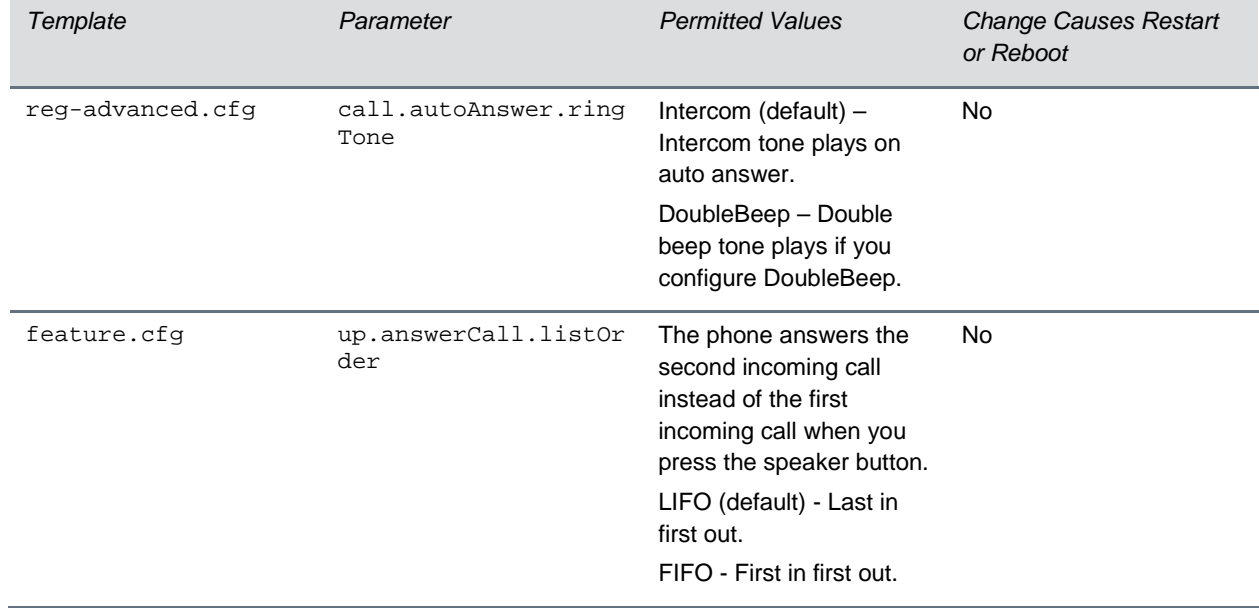

#### **Configuration File Enhancements for UC Software 5.7.3**

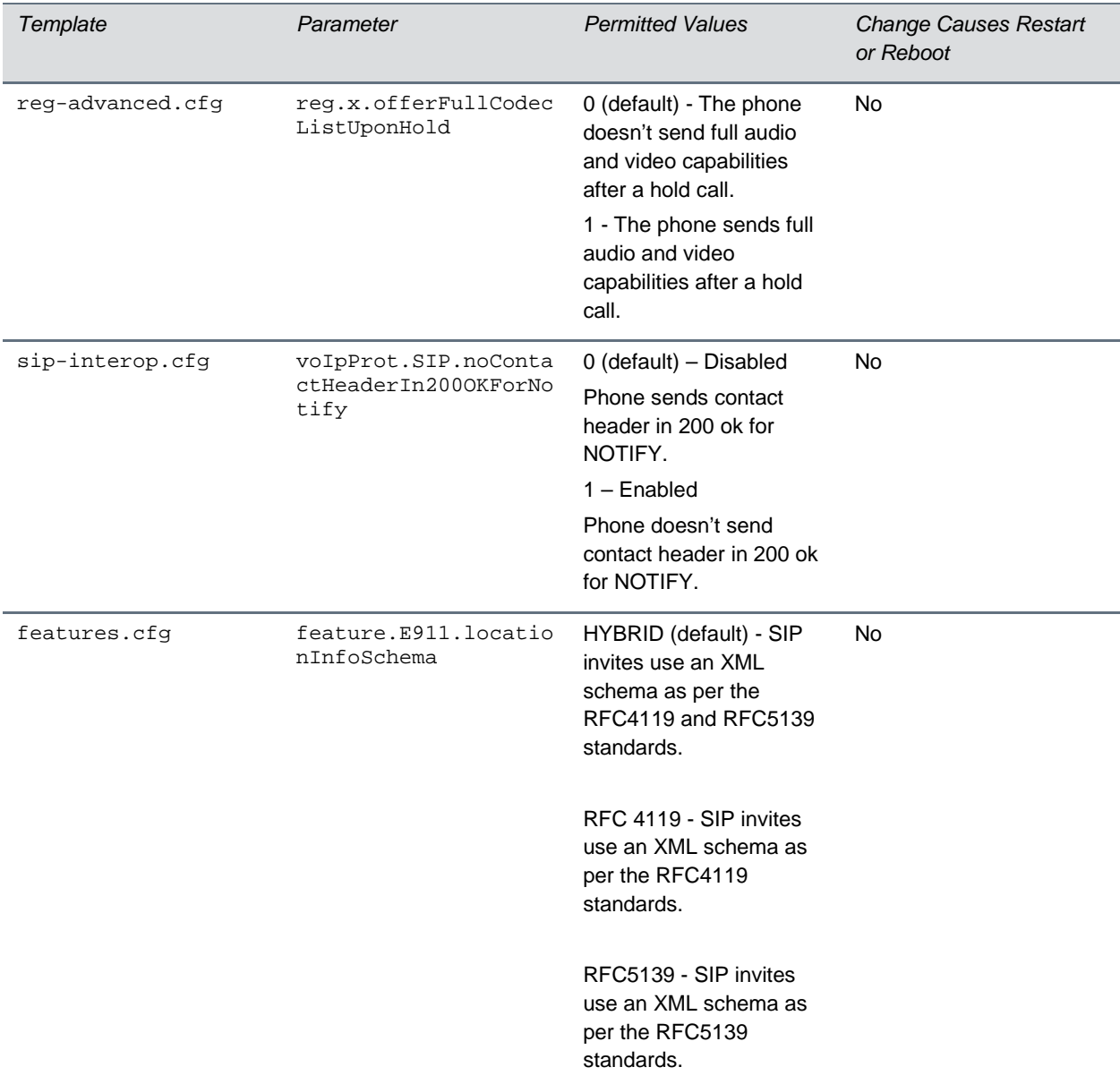

The following table lists the resolved issues in UC Software 5.7.3.

#### **Resolved Issues in UC Software 5.7.3**

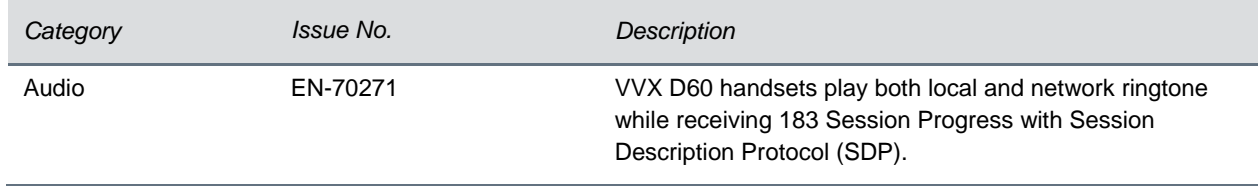

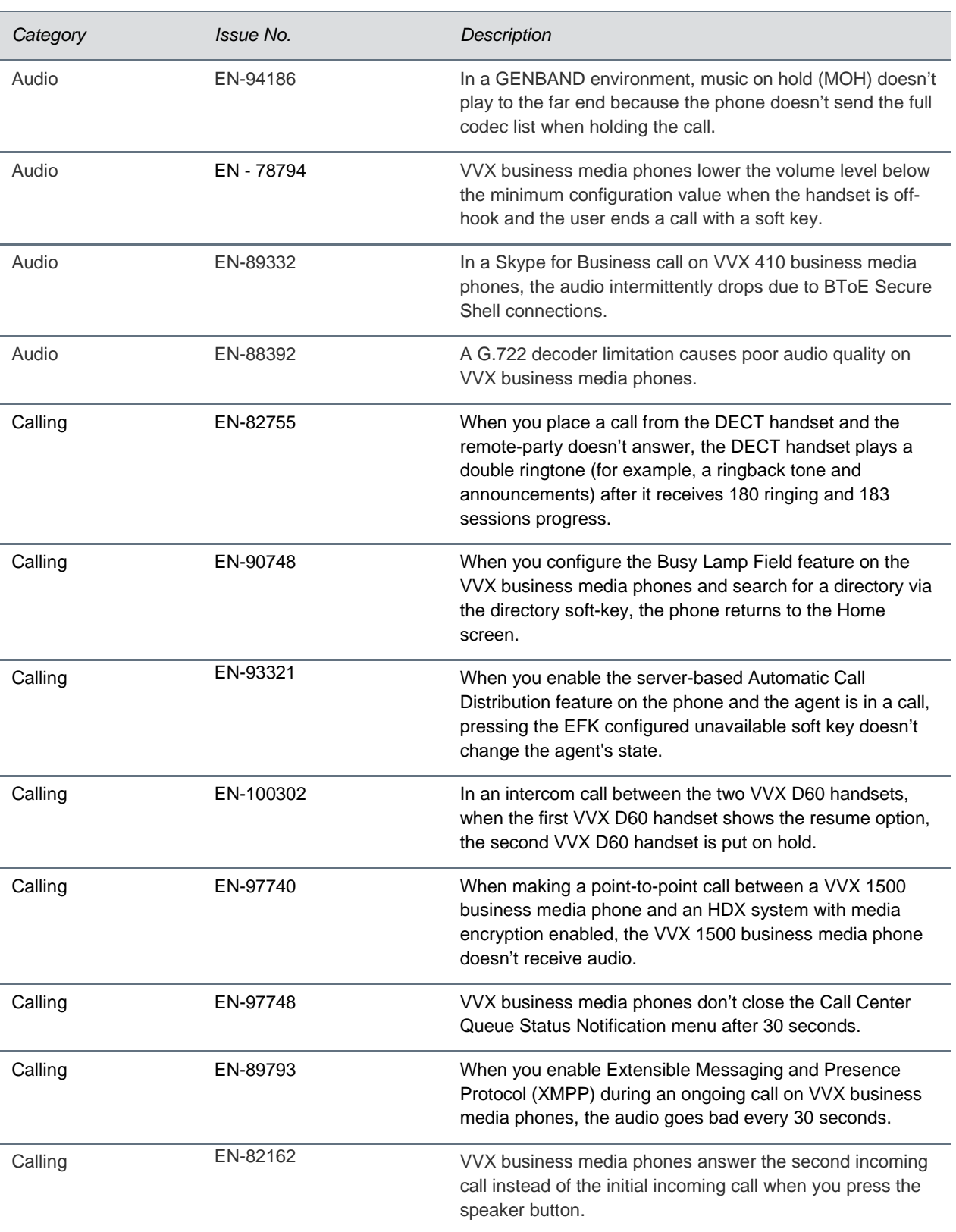

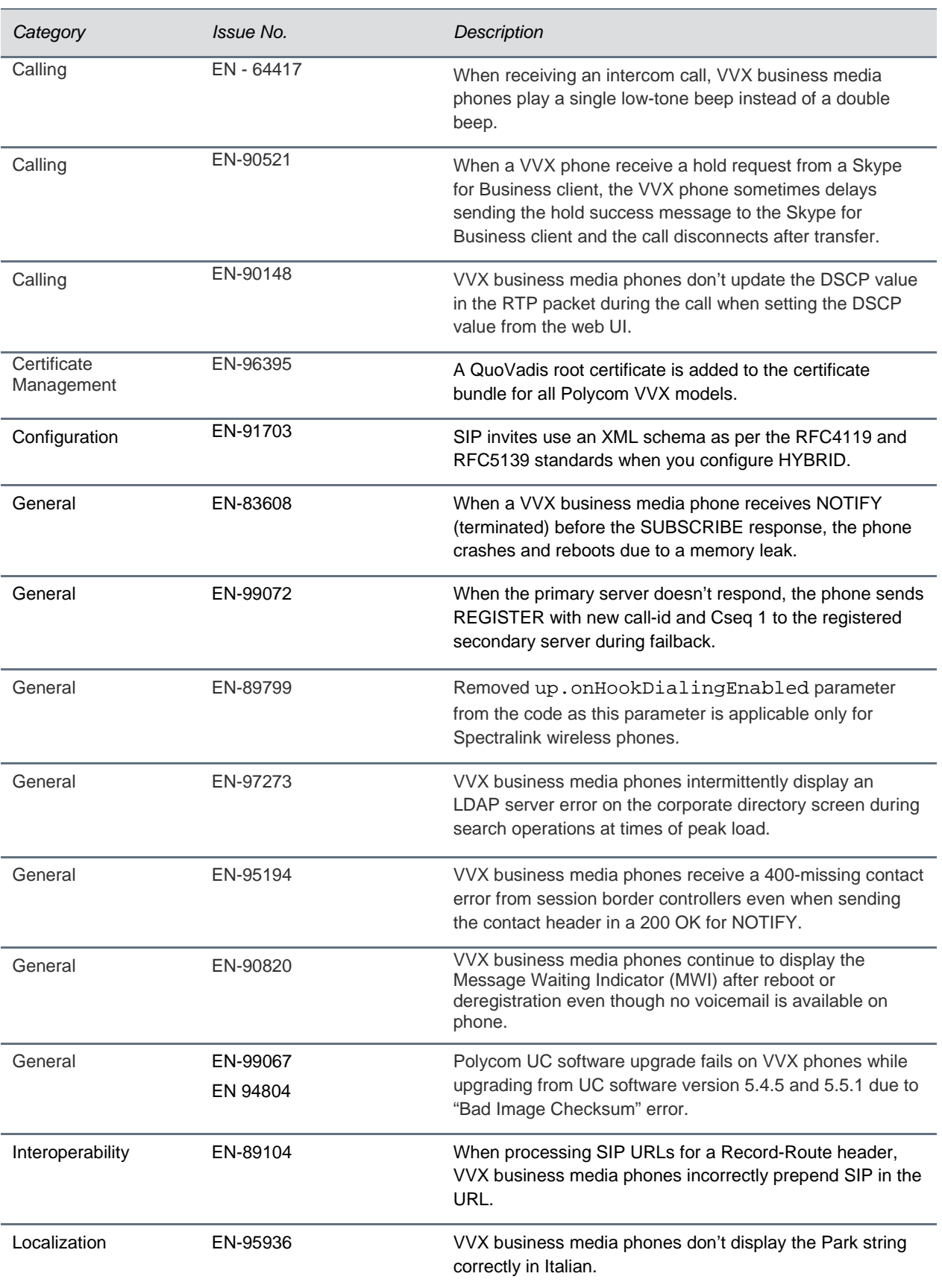

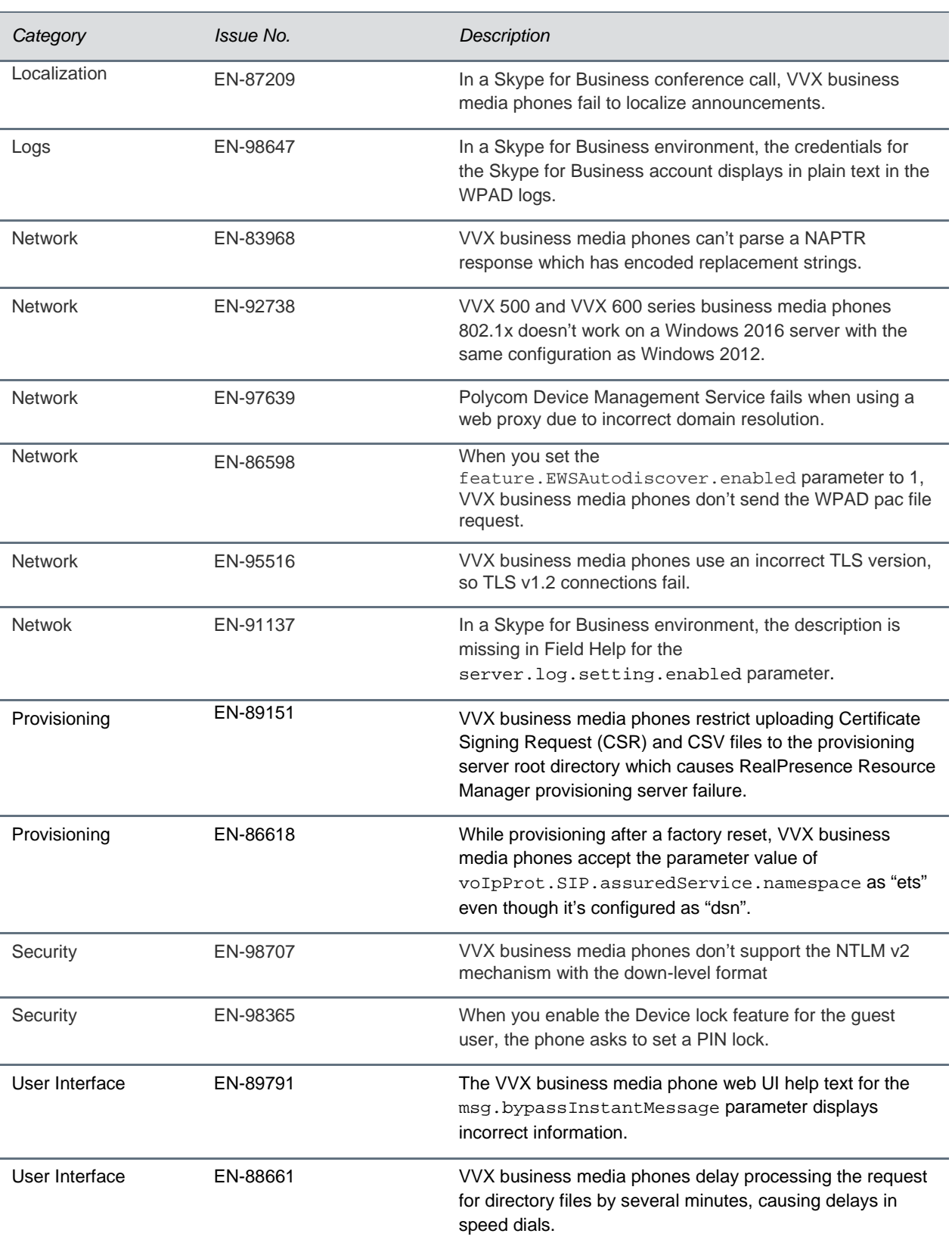

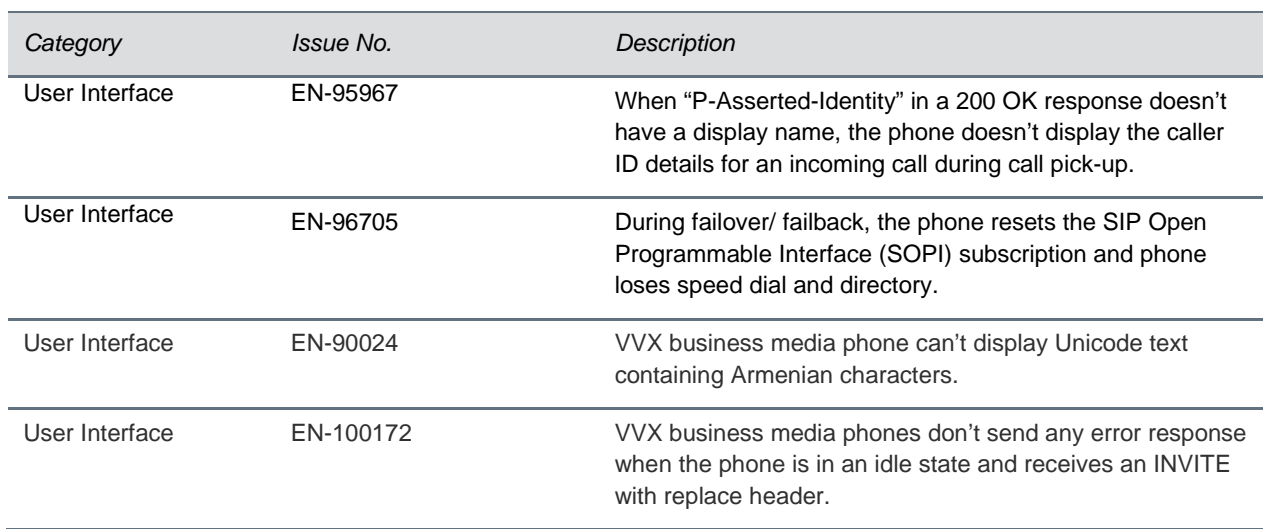

## *What's New in Polycom UC Software 5.7.2*

Polycom Unified Communications (UC) Software 5.7.2 is a maintenance release for Open SIP and Skype for Business deployments. These release notes provide important information on software updates, phone features, and known issues.

### **New Features and Enhancements**

There are no new features in UC Software 5.7.2.

## *Configuration File Enhancements*

The following table lists configuration file enhancements that include new or changed parameters for this Polycom UC Software 5.7.2 release. For more information on using configuration parameters to enable or disable features, see the *Polycom UC Software Administrator Guide* available on the [Polycom Support -](https://support.polycom.com/content/support/North_America/USA/en/support/voice.html) Voice site.

| Template | Parameter                   | <b>Permitted Values</b>                                                                                                    | <b>Change Causes</b><br><b>Restart or Reboot</b> |
|----------|-----------------------------|----------------------------------------------------------------------------------------------------|--------------------------------------------------|
| site.cfg | sec.uploadDevice.privateKey | 0 (default) - While generating Certificate<br>Signing Request (CSR) from the phone,<br>the device private key doesn't upload to<br>the provisioning server. | No.                                              |
|          |                             | 1 - The device private key uploads to<br>provisioning server along with the CSR.                                                                            |                                                  |

**Configuration File Enhancements in UC Software 5.7.2**

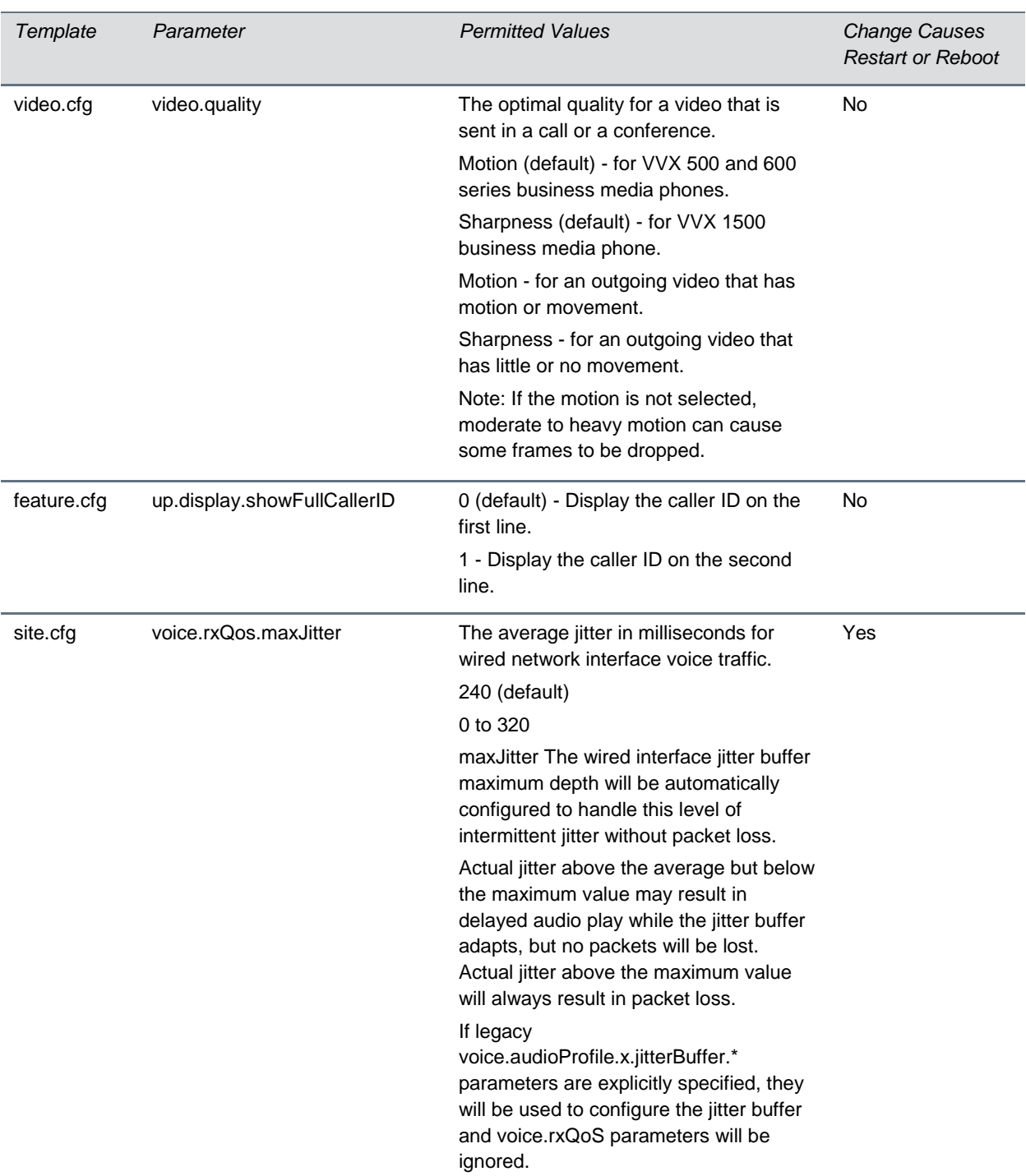

The following table lists the resolved issues in UC Software 5.7.2.

#### **Resolved Issues in UC Software 5.7.2**

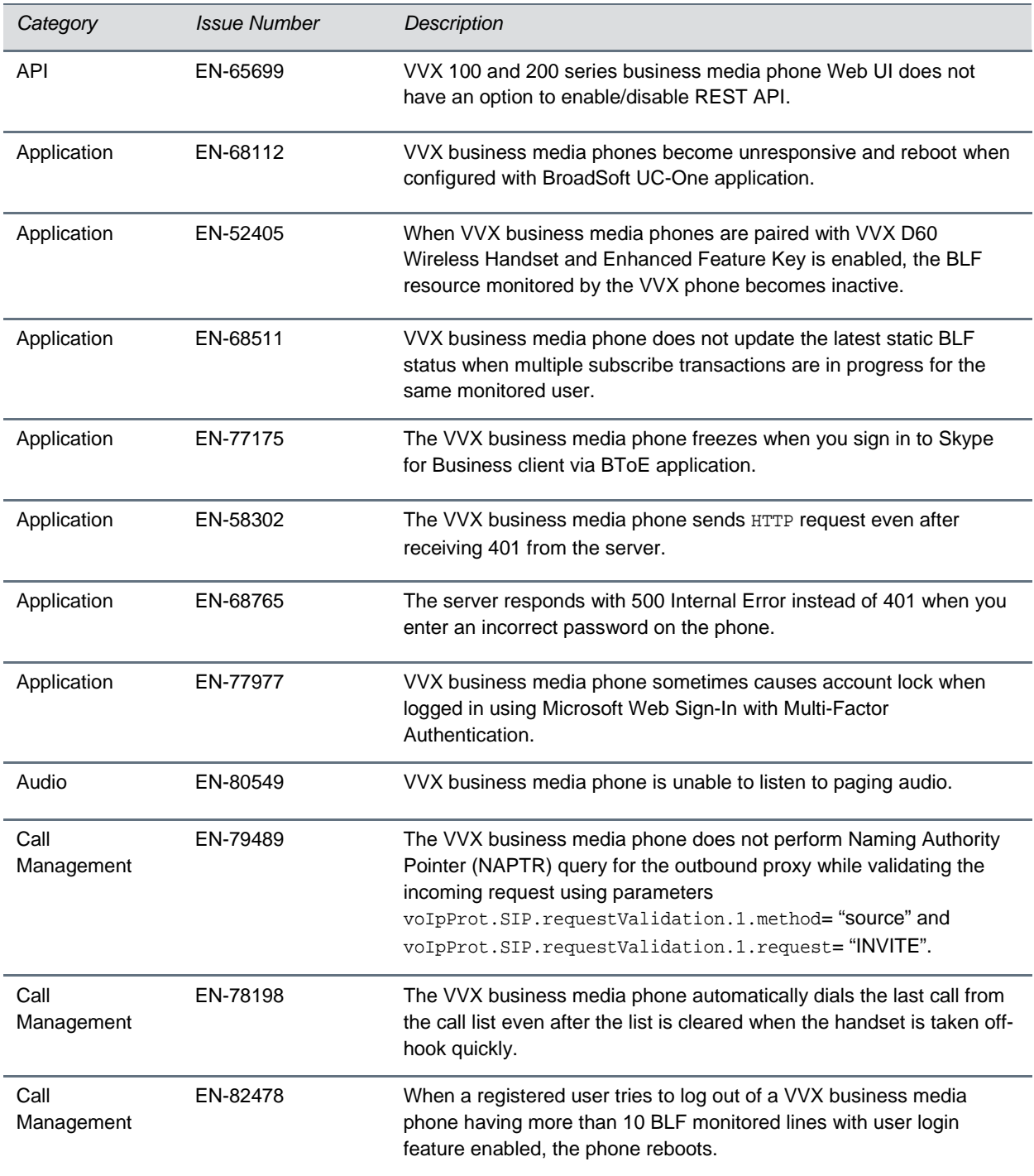

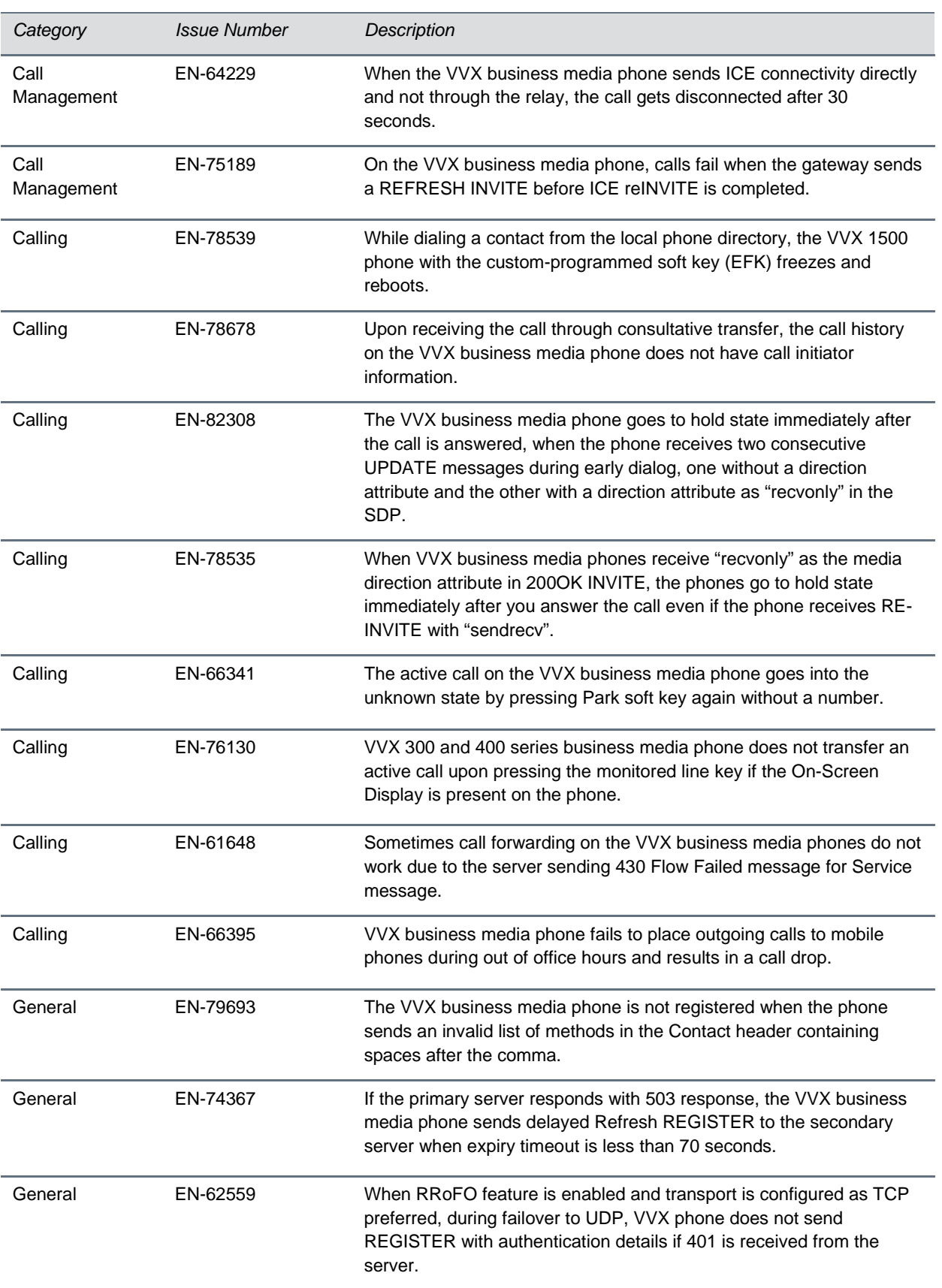

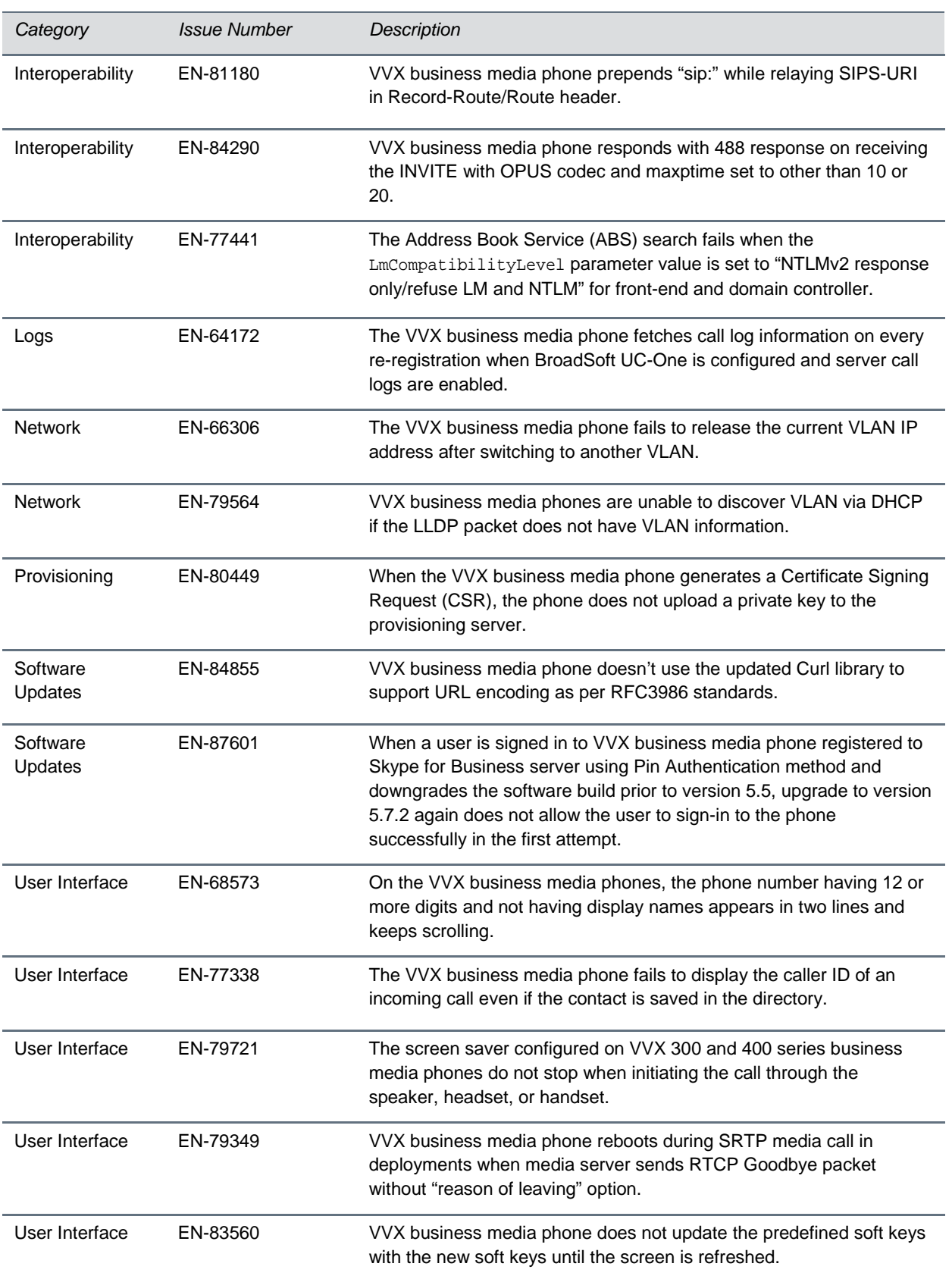

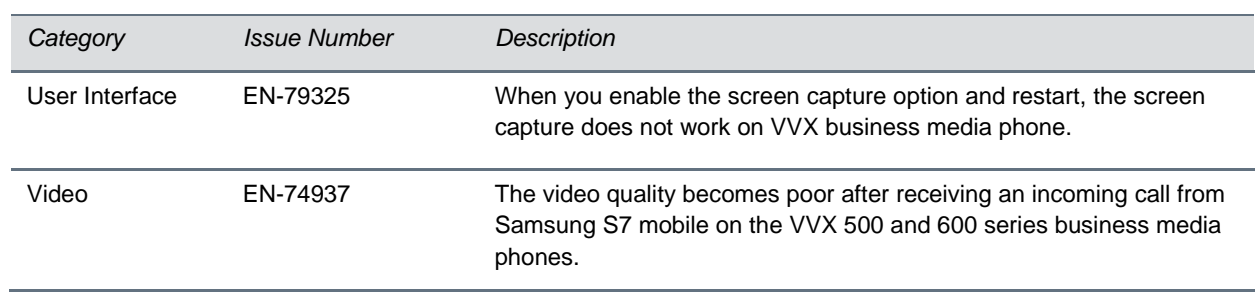

## *What's New in Polycom UC Software 5.7.1*

Polycom UC Software 5.7.1 includes the following enhancement.

## **Enhancement to Direct Inward Dialing Number on VVX Business Media Phones**

When the Base Profile of VVX 300, 400, 500, and 600 series business media phones are set to Skype for Business, the Skype for Business server automatically assigns a Direct Inward Dialing (DID) number for the user and that number displays on the lock screen, home screen, and incoming call screens.

You can now configure the format of the DID number to display on phones using up. DIDFormat parameter. You can also configure the phone to display DID numbers on phone screens of your choice with up.showDID parameter.

The parameters to configure this feature are listed in [Release History.](#page-5-0)

## *Configuration File Enhancements*

The following table lists configuration file enhancements that include new or changed parameters for this Polycom UC Software 5.7.1 release. For more information on using configuration parameters to enable or disable features, see the *Administrator Guide for Polycom UC Software for your software release* available on the [Polycom Support -](https://support.polycom.com/content/support/North_America/USA/en/support/voice.html) Voice site.

#### **Configuration File Enhancements for UC Software 5.7.1**

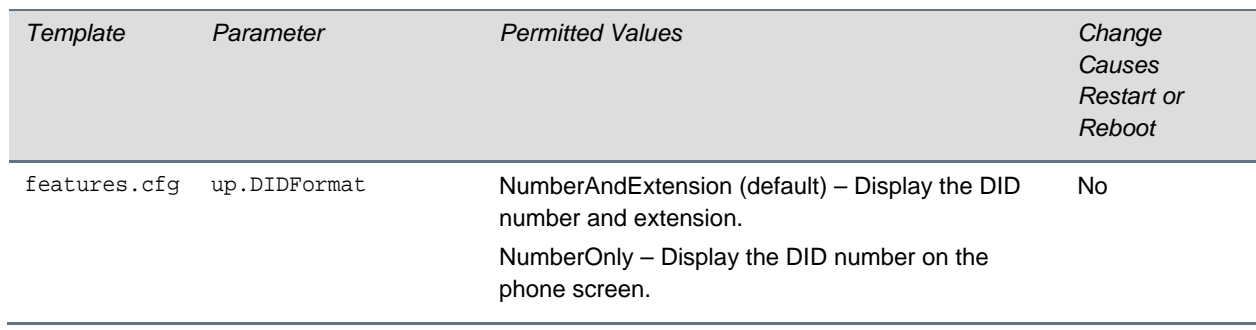

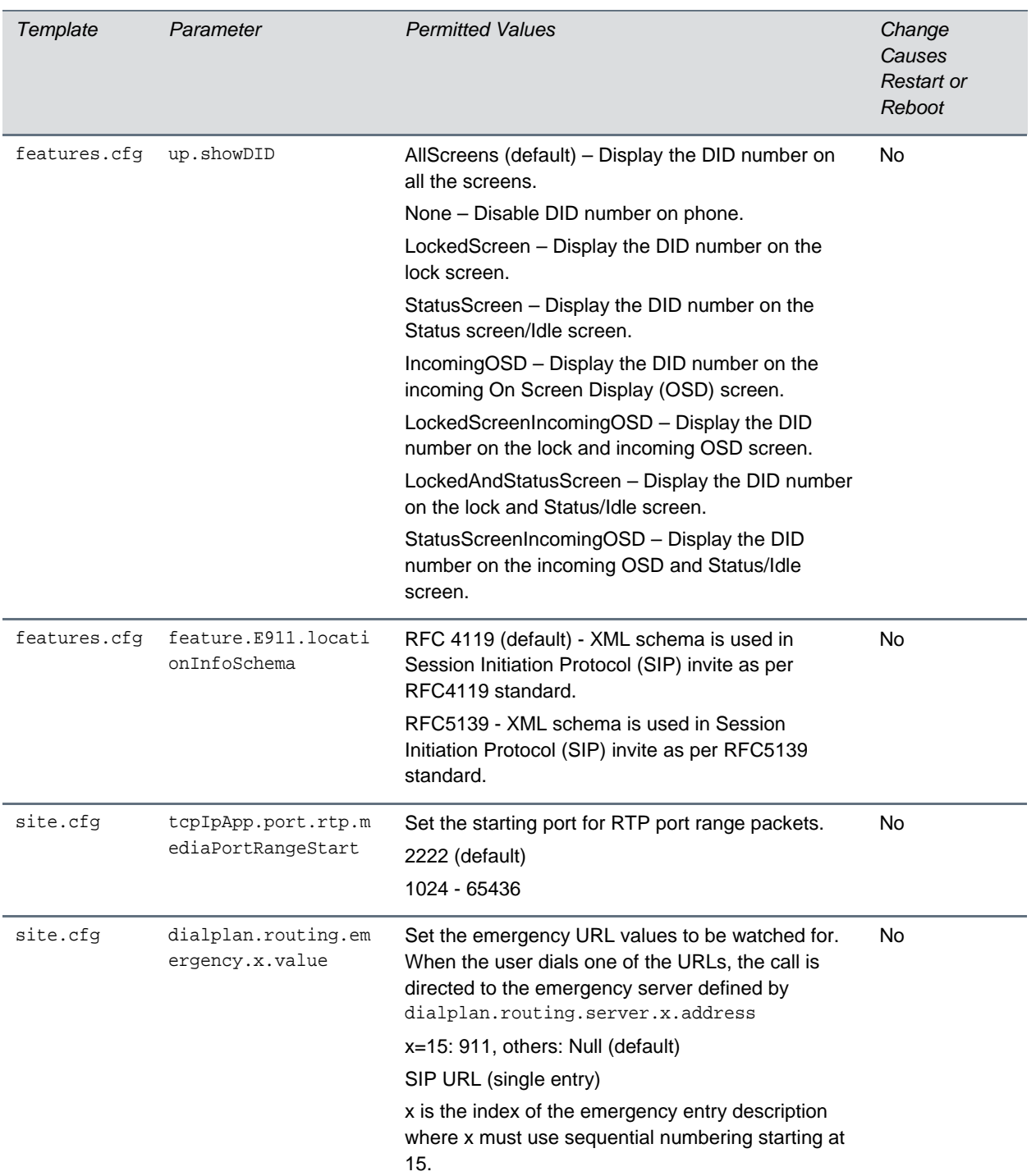

The following table lists the resolved issues in UC Software 5.7.1.

#### **Resolved Issues in UC Software 5.7.1**

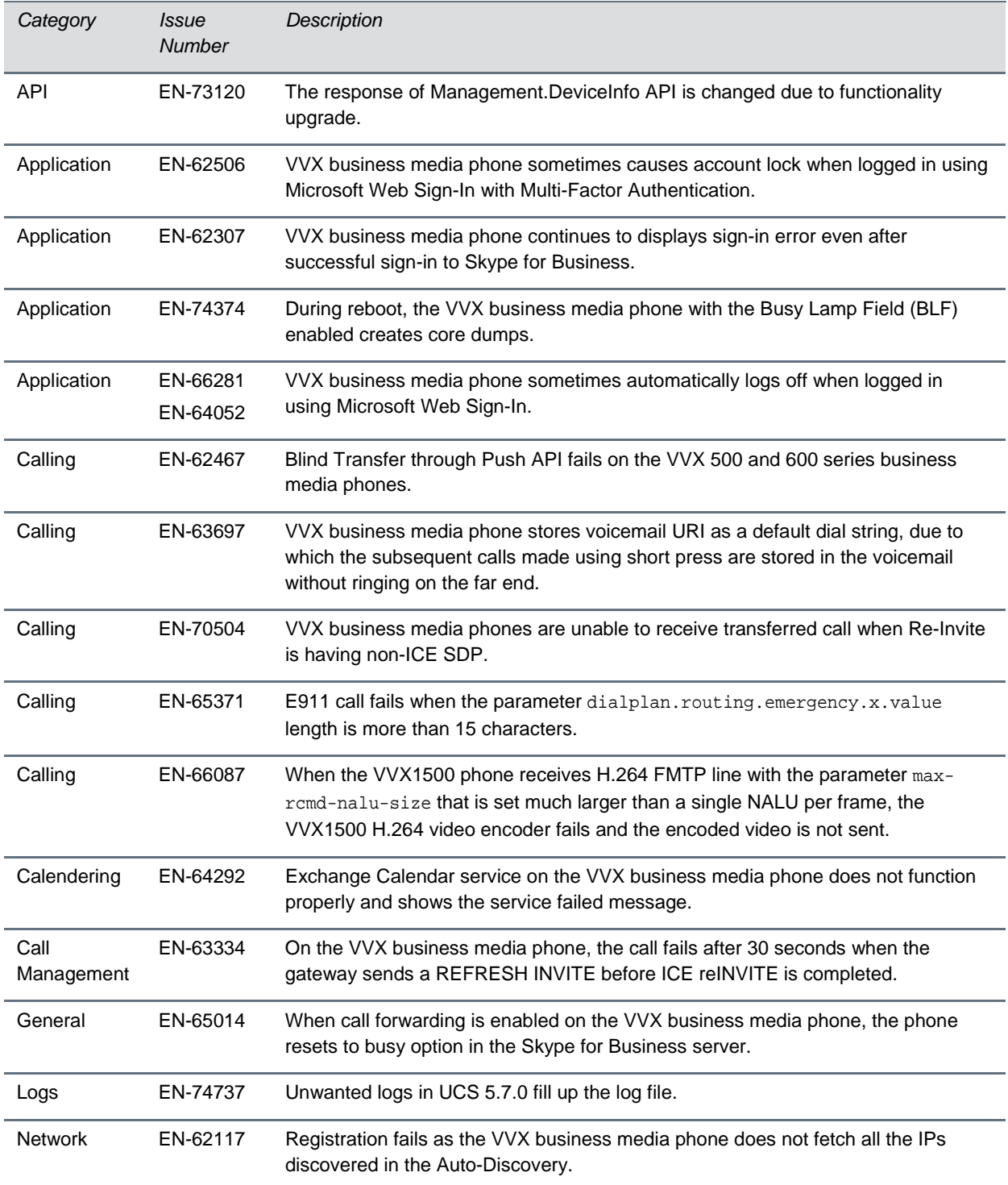

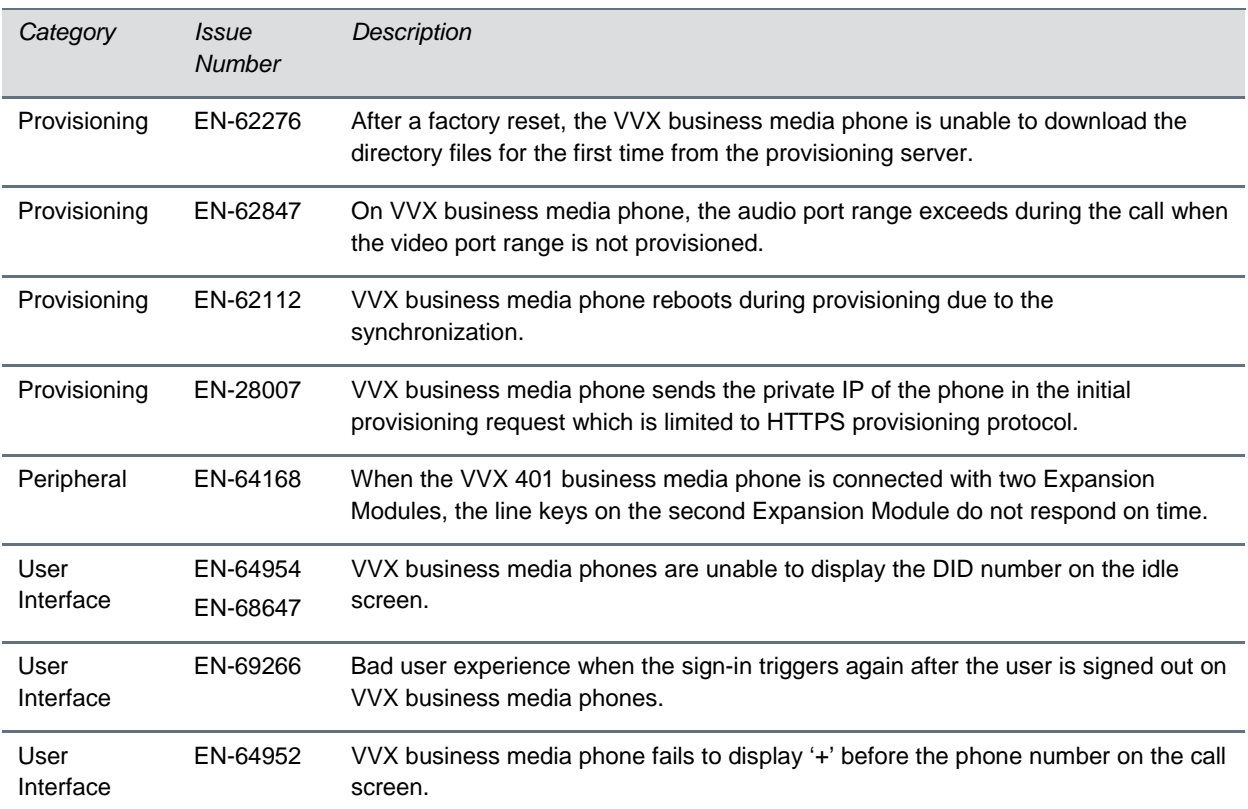

## *What's New in Polycom UC Software 5.7.0*

Polycom UC Software 5.7.0 includes the following new features and enhancements:

### **Open SIP Enhancements**

When registered with the BroadSoft BroadWorks server, users can choose between three user interface themes for VVX 500 and 600 series business media phones (Classic (default), Modern, or BroadSoft) and two themes (Classic (default) and BroadSoft) on VVX 300 and 400 series business media phones. The BroadSoft theme is new for this release and includes the color scheme and icons of the BroadSoft BroadTouch Communication desktop and mobile clients. Below are some of the BroadSoft icons that display on VVX 300 series phones with the BroadSoft theme.

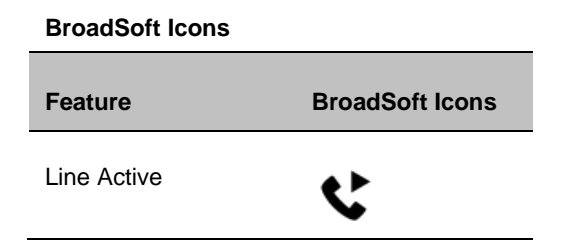

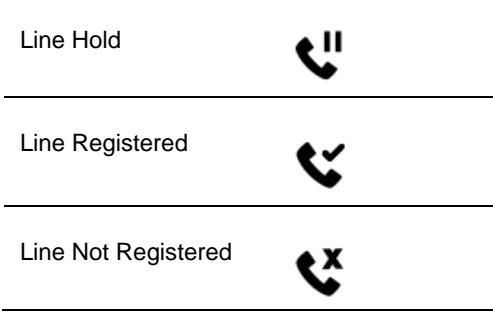

Users can select the BroadSoft theme from the Basic settings menu on the phone, or administrators can configure the theme using the following configuration parameters:

- $\bullet$  device.theme = BroadSoft
- $\bullet$  device.theme.set = 1
- reg.1.server.1.specialInterop = Standard
- voIpProt.server.x.specialInterop = Standard

### *Executive-Assistant Enhancements*

The BroadSoft Executive-Assistant feature now enables users to quickly access the Executive or Assistant menu from the Home screen depending on their assignment. In addition, executive users can now choose filter criteria for filtered calls from the phone instead of only from the BroadSoft BroadCloud Portal.

#### *Custom BroadSoft Executive-Assistant Enhanced Feature Keys*

For the BroadSoft Executive-Assistant feature, you can create enhanced feature keys (EFK) to enable users to quickly access the Overview Executives menu for assistants or the Executive Settings menu for executives. You can create an Executive or Assistant line key, soft key, or speed dial that displays on the Lines screen, in addition to the feature icons that display by default on the Home screen.

You can configure a line or soft key for this feature using the following EFK macro:

- Executive menu: "\$FExecutiveMenu\$"
- Assistant menu: \$FAssistantMenu\$

### *Client-Side Sorting for Open LDAP Servers*

The parameter dir.corp.serverSortNotSupported was added to this release to improve interoperability between Open LDAP servers and VVX business media phones. This parameter enables VVX phones to sort data on the phone for Open LDAP servers that cannot sort data on the server side.

Polycom phones currently support the following LDAP servers:

- Microsoft Active Directory 2003 SP2
- Sun ONE Directory Server 5.2 p6
- Open LDAP Directory Server 2.4.12

• Microsoft Active Directory Application Mode (ADAM) 1.0 SP1

### *Securely Store LDAP Credentials on VVX Phones*

You can enable VVX business media phones to store LDAP user credentials for multiple users to allow users to access the Corporate (LDAP) Directory. The LDAP credentials are encrypted and stored on the phone only, and the credentials persist after the phone restarts or reboots.

When the phone is configured for BroadSoft Flexible Seating, the phones can store up to 50 user credentials. If the number of user credentials reaches 50, the user who has the longest inactivity period is removed from the phone when any additional users are added.

You can use the following parameters to configure this feature:

- dir.corp.persistentCredentials
- dir.corp.allowCredentialsFromUI.enabled

### *Voice over Secure IP*

Polycom UC Software now allows you to configure your phone to dynamically use either Secure Real Time Protocol (SRTP) or Real Time Protocol (RTP) depending on the media security mechanisms negotiated between phone and outbound proxy using Voice over Secure IP (VoSIP). When you enable this feature using reg.X.rfc3329MediaSec.enable parameter, the voice signals are transferred securely between endpoints without the need to introduce multiple lines in the Session.

#### *Hide the MAC Address*

Polycom UC Software allows you to configure the phone to hide MAC addresses displayed on the phone. When you enable this feature, users cannot view or retrieve a MAC address from the phone.

### *Enhanced E.911*

This E.911 feature allows you to configure a source from which the phone obtains location information, allowing the phone to share its location details with 911 operators dispatching emergency services.

You can configure the following available sources:

- LLDP-MED
- DHCP via option 99
- LIS compliant with RFC 5985

With this release, the following parameters are available to configure the E.911 feature for Open SIP:

- feature.E911.enabled
- feature.E911.HELD.requestType
- voIpProt.SIP.header.priority.enable
- voIpProt.SIP.header.geolocation-routing.enable
- locInfo.source
- feature.E911.HELD.nai.enable
- feature.E911.locationRetryTimer
- feature.E911.HELD.secondary.server
- feature.E911.HELD.secondary.username
- feature.E911.HELD.secondary.password
- feature.E911.usagerule.retransmission
- feature.E911.HELD.identity
- feature.E911.HELD.identityValue
- feature.E911.HELD.server
- feature.E911.HELD.username
- feature.E911.HELD.password

### *DNS Cache Override*

You can configure the DNS Cache Override feature using dns.cache.A.networkOverride parameter, allowing the static DNS cached A record entry to take priority over dynamic network DNS A record.

### *Assured Services - Session Initiation Protocol*

The Assured Services-Session Initiation Protocol feature allows you to create a Multi-Level Precedence and Preemption (MLPP) for an incoming and outgoing call. When this feature is enabled, the precedence levels are automatically assigned to the calls during the initial incoming and outgoing signaling.

The following parameters are available to configure the AS-SIP feature for Open SIP:

- voIpProt.SIP.assuredService.enable
- voIpProt.SIP.assuredService.defaultPriority
- voIpProt.SIP.assuredService.precedenceThreshold
- voIpProt.SIP.assuredService.serverControlled
- voIpProt.SIP.assuredService.preemptionAutoTerminationDelay.local
- voIpProt.SIP.assuredService.preemptionAutoTerminationDelay.remote
- voIpProt.SIP.assuredService.namespace
- voIpProt.SIP.assuredService.namespace.label.dsn.x
- voIpProt.SIP.assuredService.namespace.label.drsn.x
- voIpProt.SIP.assuredService.namespace.label.UCRdsn.x
- voIpProt.SIP.assuredService.namespace.label.custom.x
- voIpProt.SIP.assuredService.namespace.custom.name
- voIpProt.SIP.assuredService.namespace.custom.priority.x

### *Custom URL Location for Installing LDAP Server CA Certificates*

You can configure a custom URL as the location where Polycom phones can retrieve LDAP server root CA certificates.

You can use the following parameter to configure this feature:

- sec.TLS.LDAP.customCaCertUrl
- sec.TLS.proflieSelection.LDAP = ApplicationProfile1

### *Emergency Instant Messages*

VVX business media phones can receive emergency instant text messages. You can configure audio alerts for incoming instant messages and set the duration of time that emergency messages display.

Configure emergency instant messages using the following parameters:

- feature.instantMessaging.displayTimeout
- feature.instantMessaging.ring
- feature.instantMessaging.enabled

### *Acoustic Fence Enhancements*

The Polycom Acoustic Fence feature improves background noise suppression when you are using the phone handset or a headset connected to the headset port. With this release, Acoustic Fence is disabled by default for headsets and enabled by default for handsets. In addition, you can now display a setting on phones to allow users to enable Acoustic Fence from the phone.

### *Default Off-Hook Phone Screen*

Polycom UC Software allows the VVX 101, 201, 3xx, 4xx, 5xx and 6xx series business media phones to display the Lines view as the default phone screen in an off-hook mode or during an active call.

Use the following parameters to configure default off-hook phone screen:

- up.LineViewCallStatus.enabled
- up.LineViewCallStatus.timeout
- up.OffHookLineView.enabled

### *Enhanced Feature Keys Enhancements*

Polycom UC Software allows you to assign an Enhanced Feature Key as a line key using feature.EFKLineKey.enabled parameter. After you enable this feature, all the EFK macros that are configured using efk.eklist parameter and has efk.efklist.x.status=1 display as a line key. Before you enable this feature using feature.EFKLineKey.enabled, make sure the value of the parameter feature.enhancedFeatureKeys.enabled is set to 1.

### *Bluetooth Support for VVX Business Media Phones*

Polycom UC Software now allows the user to connect a Bluetooth enabled smartphone with the VVX 600 and 601 business media phones. After you configure this feature, users can manage calls and enter DTMF digits from the VVX phone by setting the phone as the audio device for their Bluetooth device.

#### *Phone Reset without Admin Password*

Polycom UC Software allows you to configure this feature using up.basicSettings.factoryResetEnable parameter, allowing users to restore the phone to factory default settings without the need to enter the administrator's password.

### *Prevent Call Park on Busy Orbits*

Polycom UC Software allows you to restrict users to park an active call park to a park orbit which already has a call parked. You can configure this feature using attendant.resourceList.x.rejectParkOnBusy parameter.

### *Phone Memory Alert*

Polycom UC Software allows you to configure your phone to display a low memory warning message on the phone when the phone's minimum free memory threshold value goes below the configured value. In addition, the phone logs a message with memory details on the console. You can configure this feature using the following parameters:

- up.sysFreeMemThresholdPercent
- up.lowSysMemWarn.timeInMins

### **Skype for Business Enhancements**

### *Direct Inward Dialing Number on VVX platforms*

On VVX 300, 400, 500, and 600 series business media phones with the Skype for Business Base Profile, the Direct Inward Dialing (DID) number assigned to the user on the Skype for Business server displays on the on the Lock, Home, and Incoming Call screens.

This feature is enabled by default on supported phones with the Skype Base Profile or shipped with Skype for Business enabled. The following figure shows the DID number on the Locked screen of a VVX 500 series business media phone.

### *Web Proxy Auto Discovery*

The Web Proxy Auto-Discovery Protocol (WPAD) feature enables Polycom phones to locate the URL of a Proxy Auto- Configuration (PAC) file you configure. Microsoft recommends using Blue Coat proxy with this feature.

You can configure WPAD using configuration parameters on your provisioning server, DHCP Option 252, or DNS-A protocol mechanism to discover the PAC file location. When using a provisioning server or DHCP, the phone looks for the file name you specify. If using DNS-A, the phone looks only for the wpad.dat file.

The priority for PAC file searching is as follows, from first to last:

- Provisioning server
- DHCP Option 252
- DNS-A

Polycom phones support Digest and NTLM Authentication mechanisms to authenticate with a proxy server. To allow you to configure proxy-specific credentials common to all users, Basic Authentication is supported only when using the following parameters on a provisioning server:

- feature.wpad.proxy.username
- feature.wpad.proxy.password

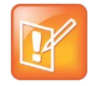

If the proxies you configure in the PAC file or configuration file are either invalid or unreachable with a working fallback proxy, the time to register with Skype for Business is delayed and the responsiveness of features that support WPAD degrade.

The following parameters configure WPAD:

- feature.wpad.enabled
- feature.wpad.curl
- feature.wpad.proxy
- feature.wpad.proxy.username
- feature.wpad.proxy.password

Polycom supports the following list of HTTP/HTTPS services with Skype for Business:

- Registration Services
- Address Book Service (ABS)
- Location Information Sever (LIS)
- Device Update (Note: To ensure reliable software updates, device update is direct in case a proxy is not available.)
- Server Log Upload
- Core File Upload
- Exchange Services Provisioning

### *View WPAD Diagnostic Information*

You can access important WPAD diagnostic information to track how HTTP and HTTPS traffic is flowing via the proxy you configure for WPAD. You can view diagnostic information on a pre-phone basis by logging into the Web Configuration Utility.

From the WPAD setting, you can:

- View if the WPAD PAC file fetch is successful
- View the configured method used to fetch the PAC file and source URLs
- View the DNS domain if configured
- View PAC file expiry details
- View the Exchange and Upload proxy
- Download the PAC file

#### **To view WPAD diagnostic information:**

- **1** Enter your phone's IP address into a web browser.
- **2** Select **Admin** as the login type, enter the admin password (the default is 456), and click **Submit**.
- **3** Go to **Diagnostics >Skype for Business Status > WPAD**.

### *Skype for Business SILK Audio Codec*

Polycom UC Software now supports the Skype for Business SILK audio codec on the VVX 501 and 601 business media phones.

See the voice.audioProfile.SILK.\* and voice.codecPref.SILK.\* parameters in Configuration File [Enhancements.](#page-34-0)

### *Hot Desking*

Polycom UC Software allows users to sign-in on to the host phone or a common area phone as a guest user using the Hot-Desking feature. When this feature is configured on the Skype for Business server and the configuration parameter feature.HotDesking.enabled is enabled, a **Guest** soft key displays on the phone user interface.

The guest user can sign-in to the host phone by pressing the **Guest** soft key followed by one of the signin methods:

- User ID
- Pin Authentication
- Via PC
- Online Web Sign-In

### *Common Area Phone User*

Polycom UC Software allows you to configure the phone with Common Area Phone (CAP) mode. This allows limited access to users accessing the common area phone. By default, the CAP mode is disabled and you can enable this feature using feature.CAP.enabled parameter. You can choose to enable or disable CAP mode from Web Configuration Utility. In addition, after you enable this feature, users can choose to enable or disable the CAP mode from the phone.

### *BToE Widget*

You can configure your phone to enable users to navigate directly to the BToE feature menu using the homeScreen.BToE.enable parameter. The user can directly view the BToE Widget menu and bypass navigating to **Settings > Features > BTOE** to manage the BToE feature settings.

### *Enhancements to Manual Pairing of Phone using BToE*

You can now manually pair a Skype for Business-enabled phone to the BToE application installed on your computer using a wired or wireless network. The manual pairing feature no longer requires you to connect the Ethernet cable from your computer to the PC port on your phone. When the phone is set to manually pair with your computer connected to a reachable network, the phone generates a pairing code that you must enter into the Polycom BToE Connector application to pair.

You can also pair and unpair the VVX business media phone with the BToE application installed in a Citrix Virtual Desktop Infrastructure. For more information, see *Polycom®* Better Together over Ethernet Connector 3.7.0 Release Notes available on [Polycom Support.](http://support.polycom.com/content/support/North_America/USA/en/support/voice/polycom_uc.html)

You must have the Polycom BToE Connector application, version 3.7.0 or later, to use the enhanced manual pairing feature.

## <span id="page-34-0"></span>*Configuration File Enhancements*

The following table lists configuration file enhancements that include new or changed parameters for this Polycom UC Software 5.7.0 release. For more information on using configuration parameters to enable or disable features, see the *Administrator Guide for Polycom UC Software for your software release*  available on the [Polycom Voice Support](http://support.polycom.com/PolycomService/support/us/support/voice/index.html) site.

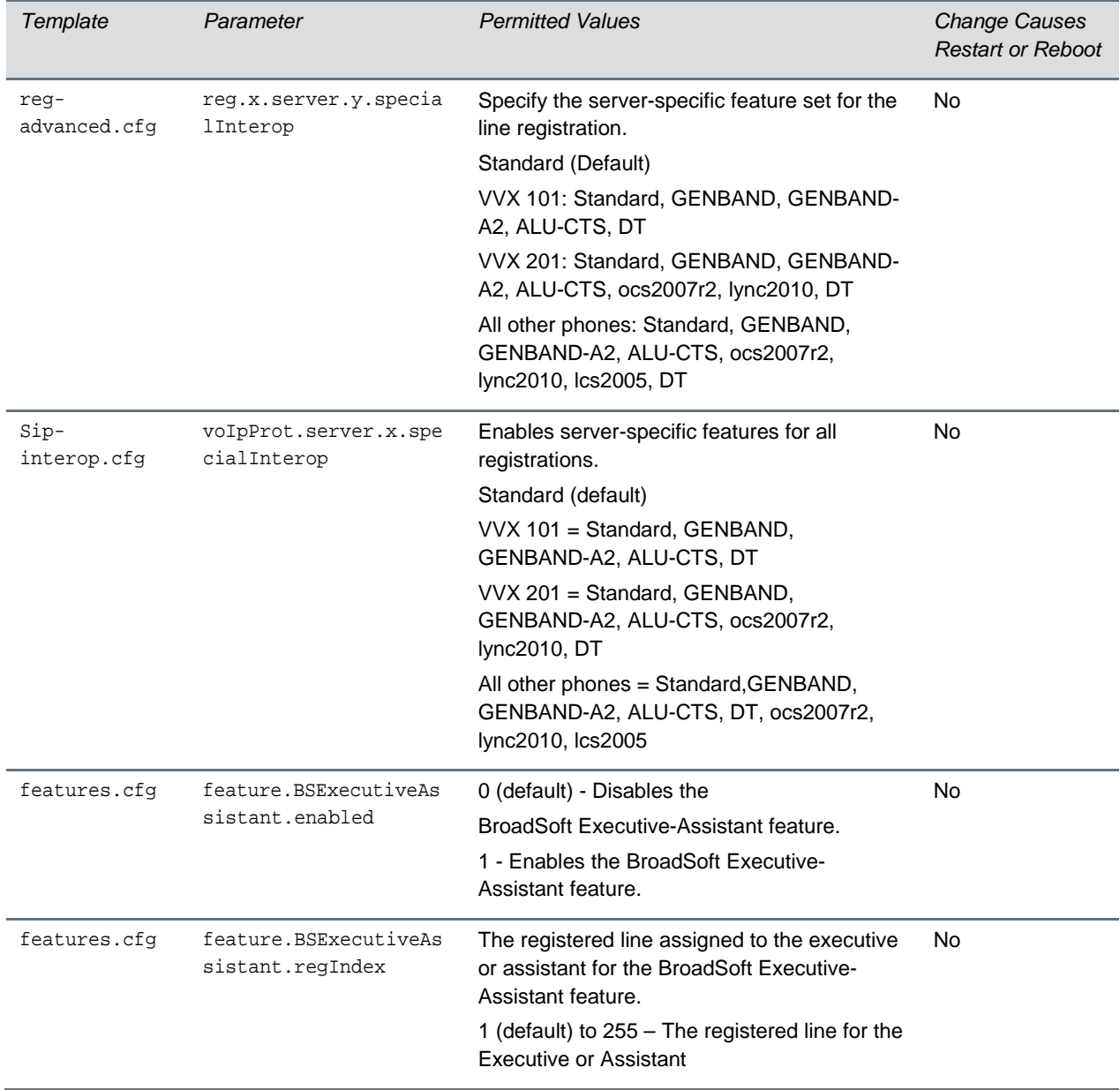

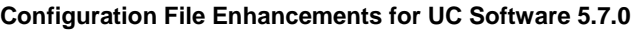

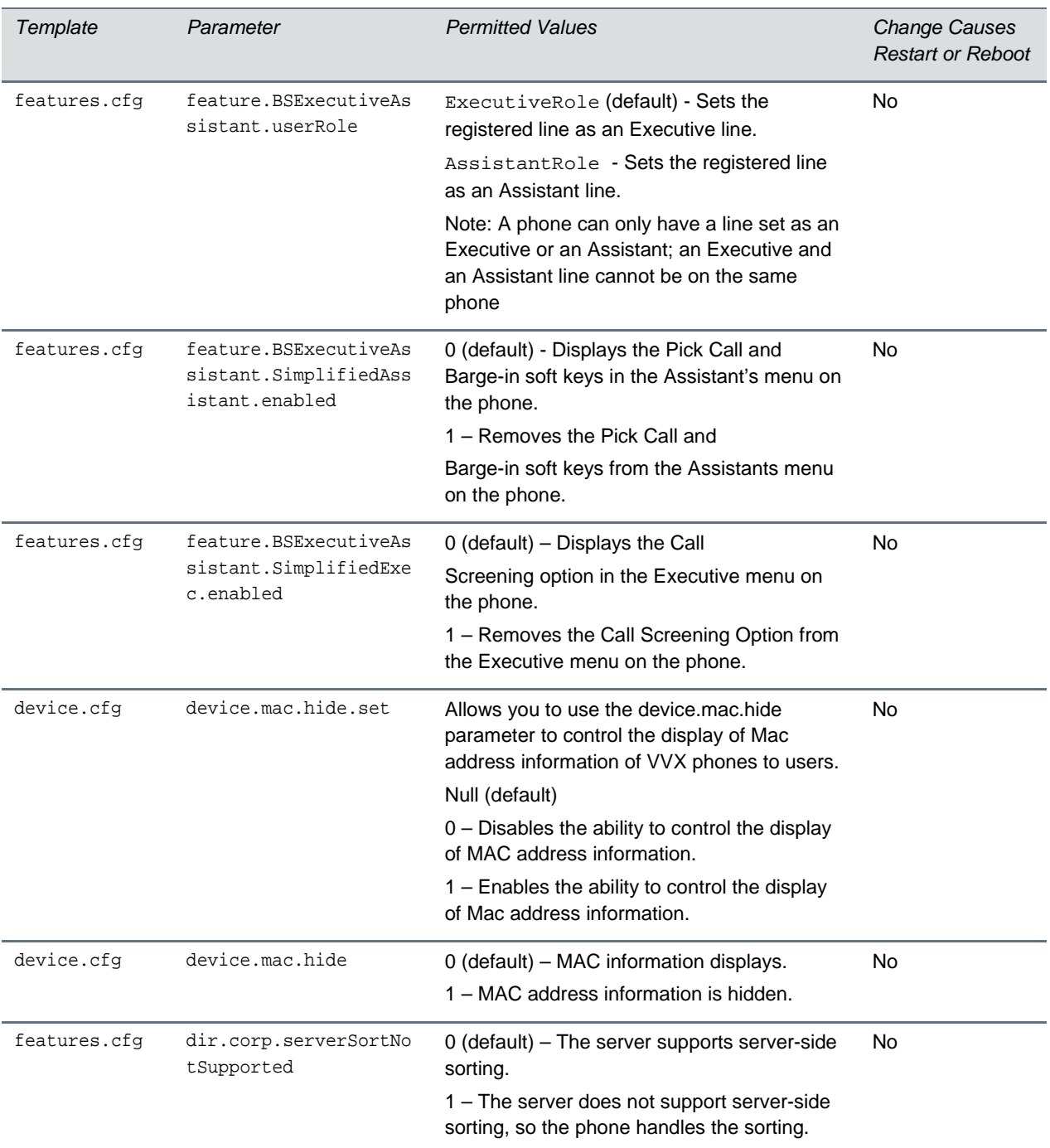

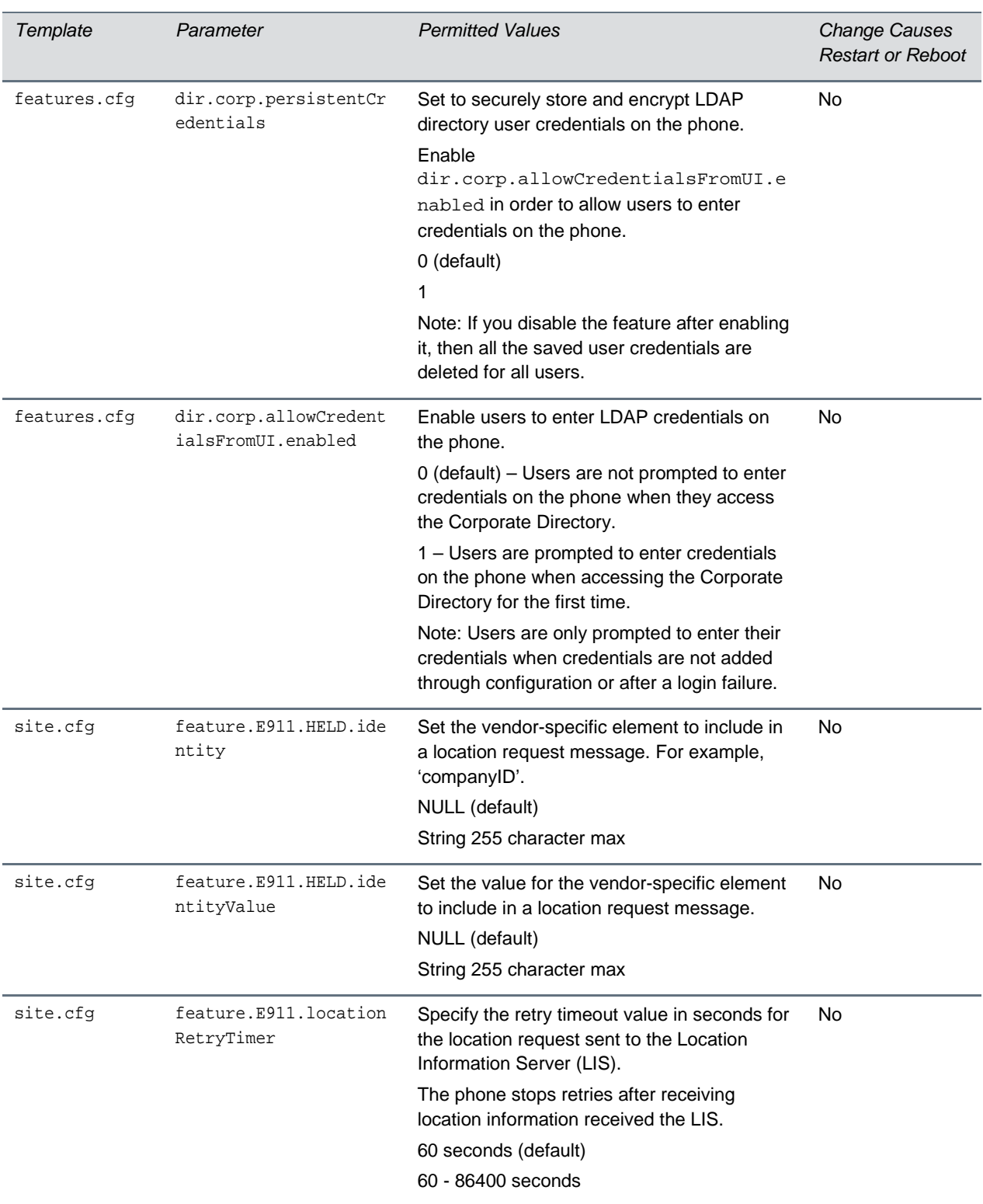

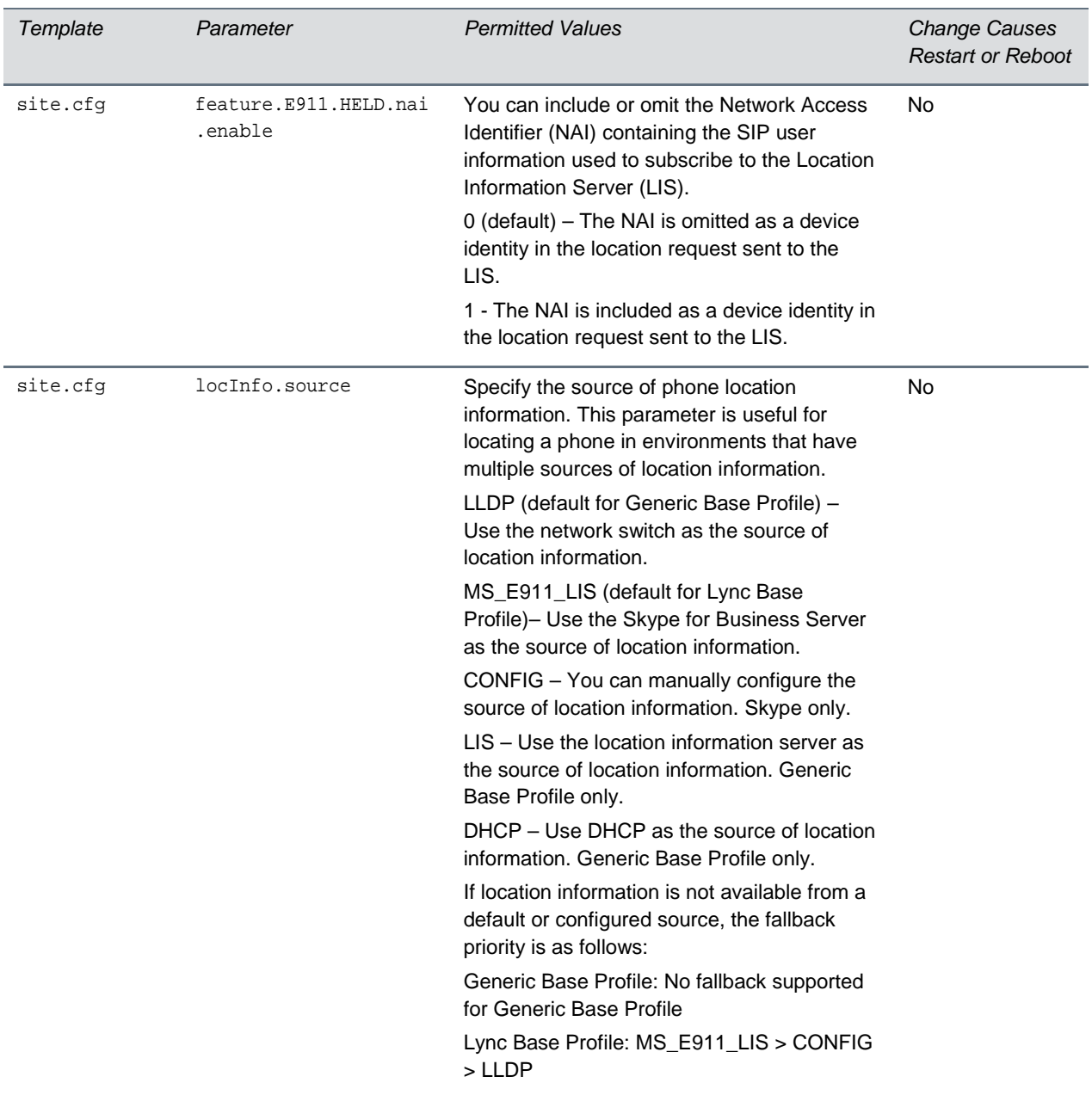

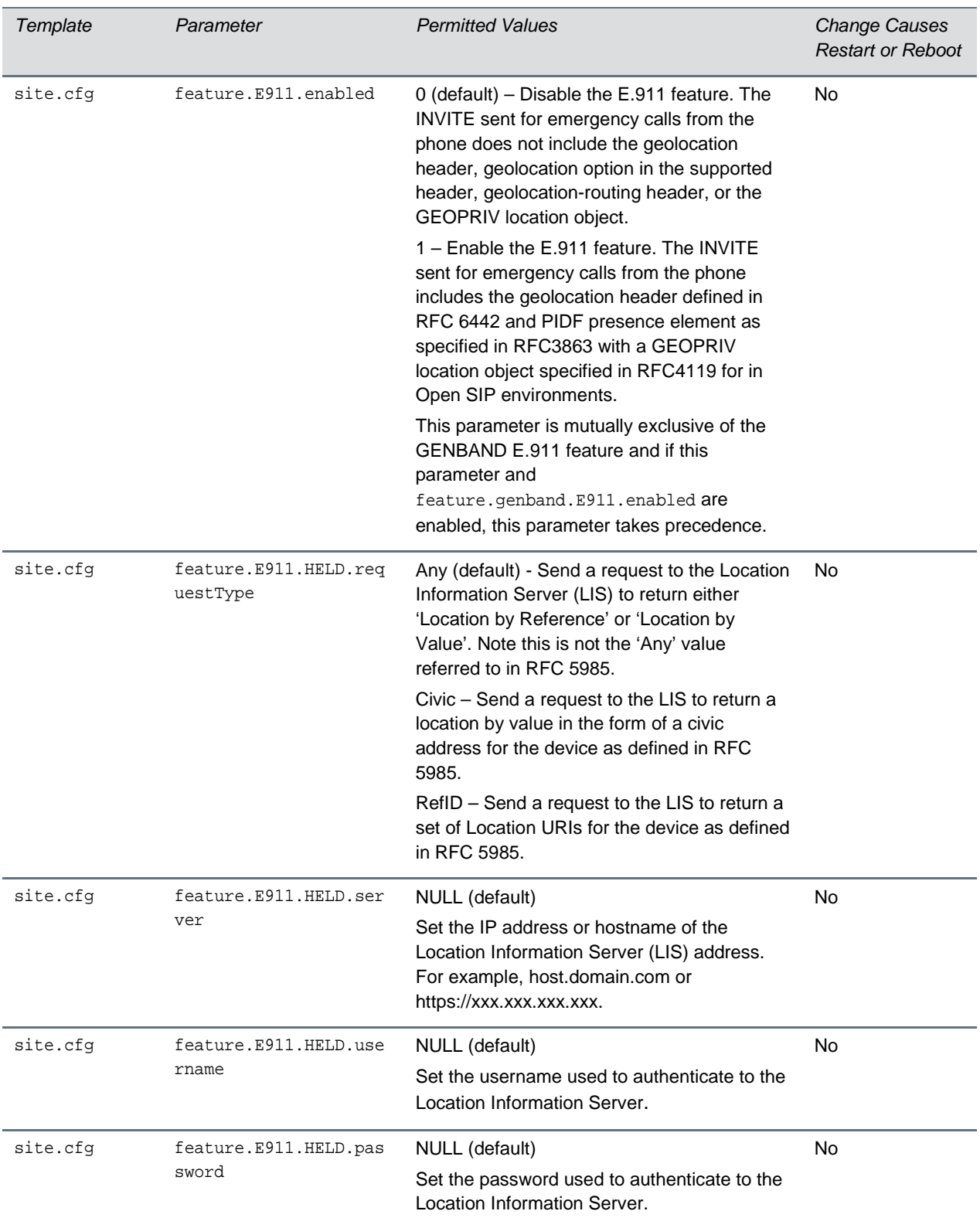

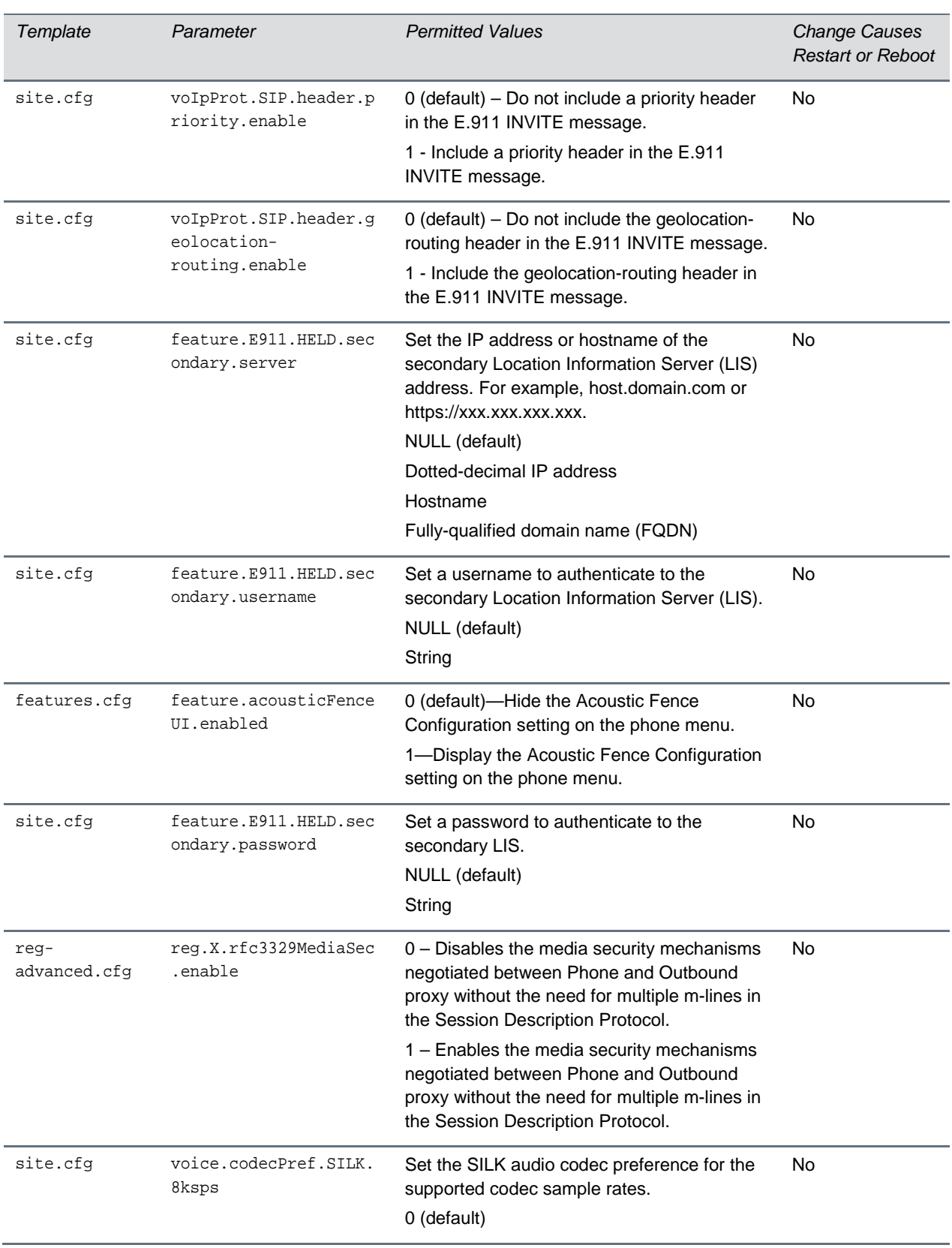

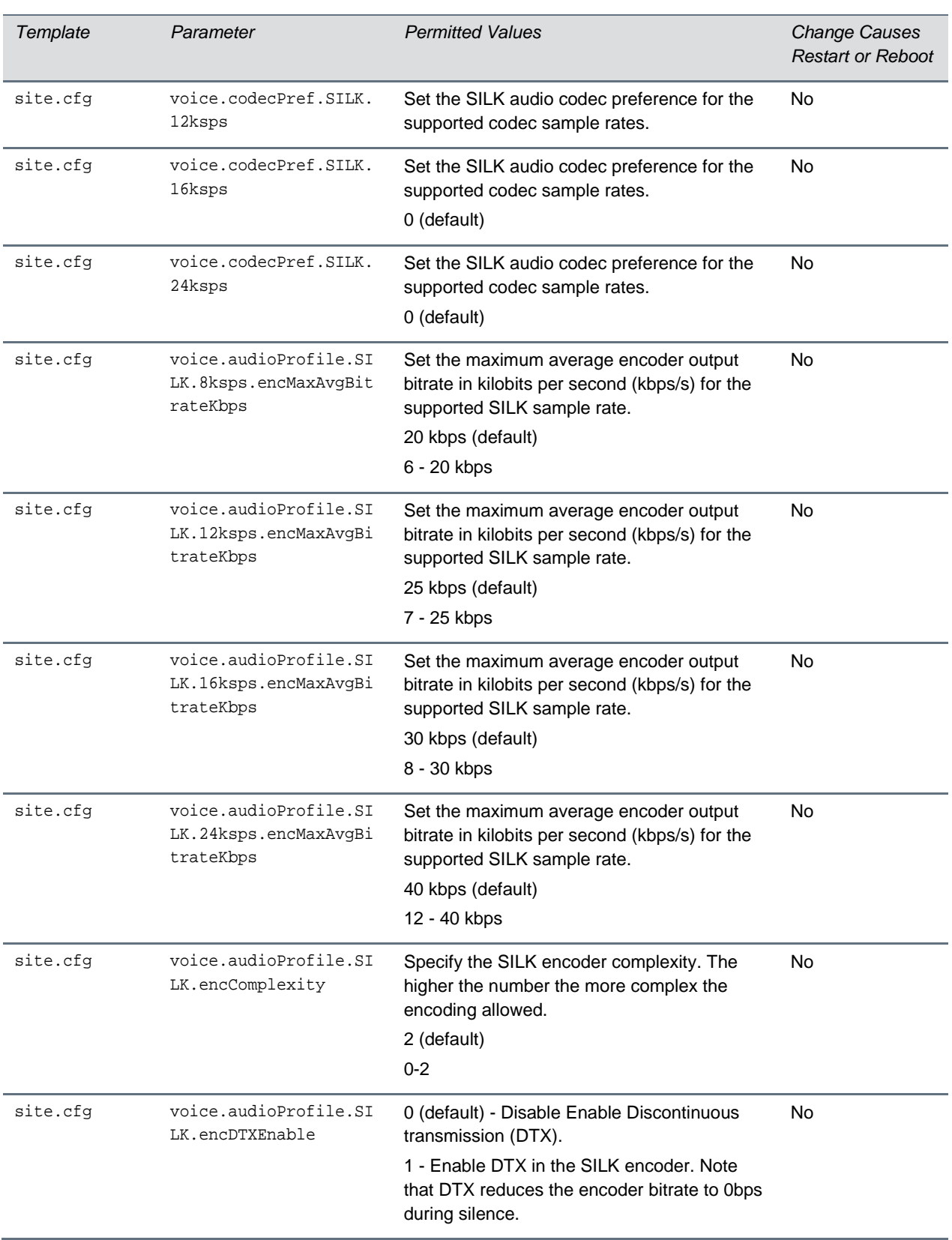

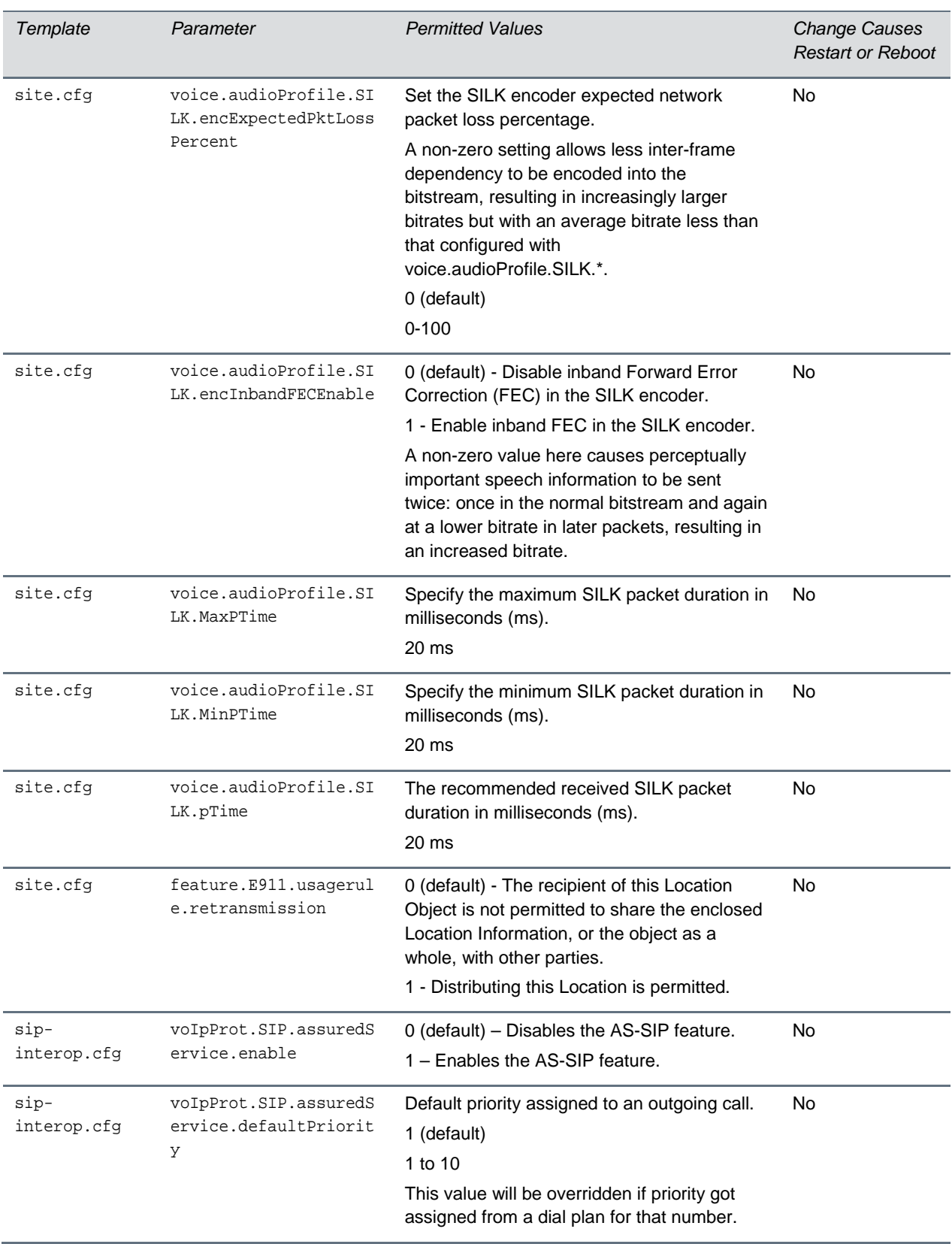

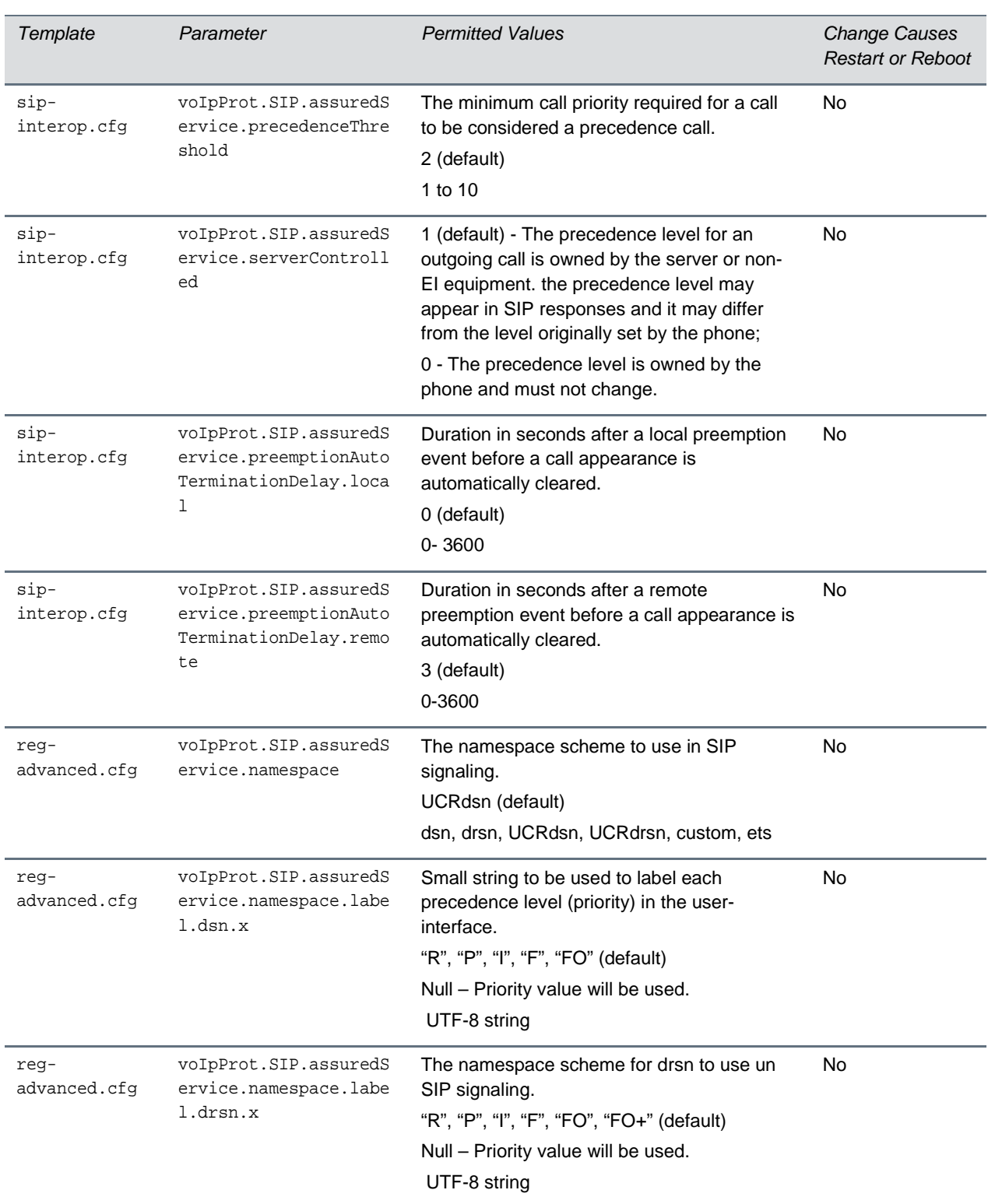

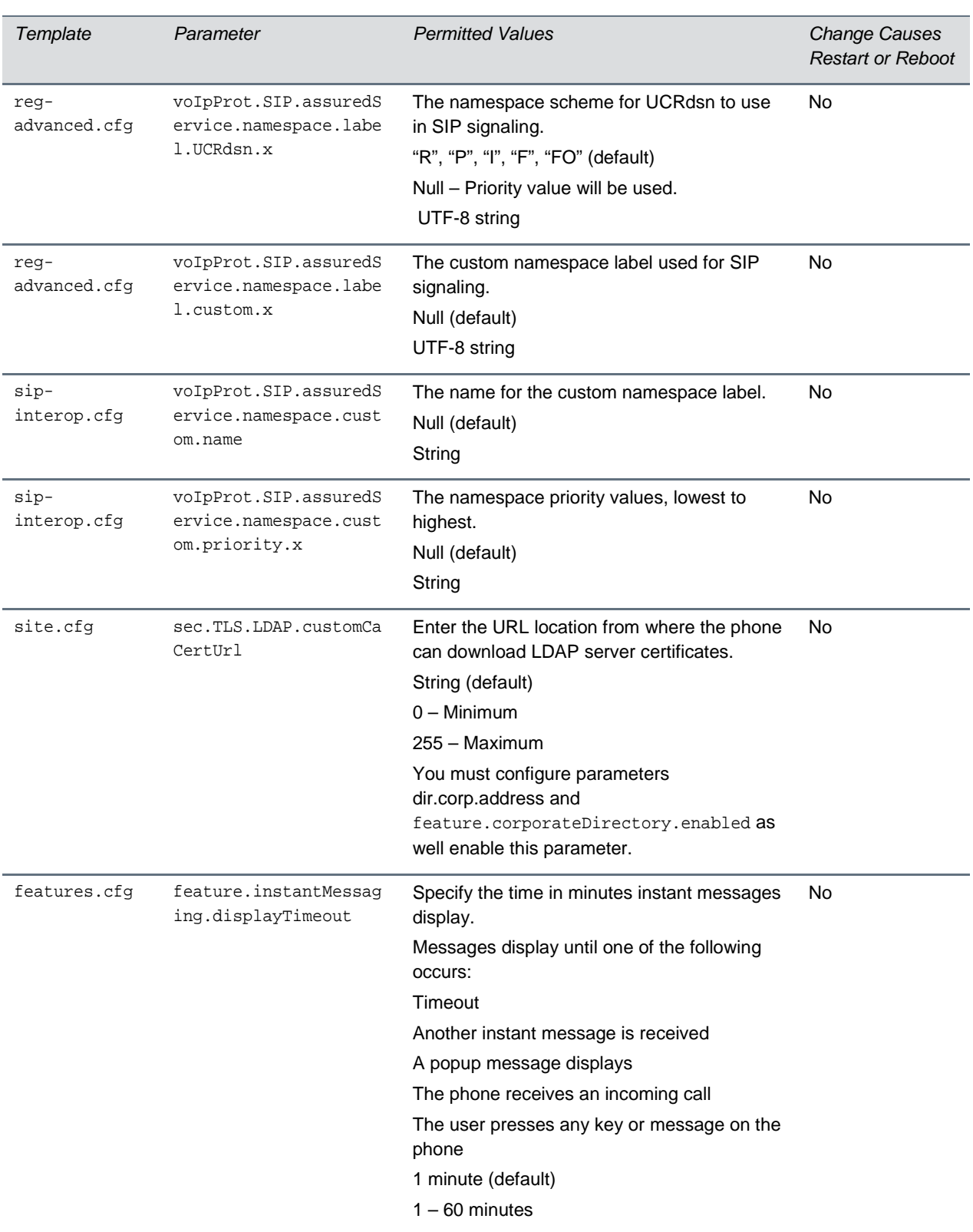

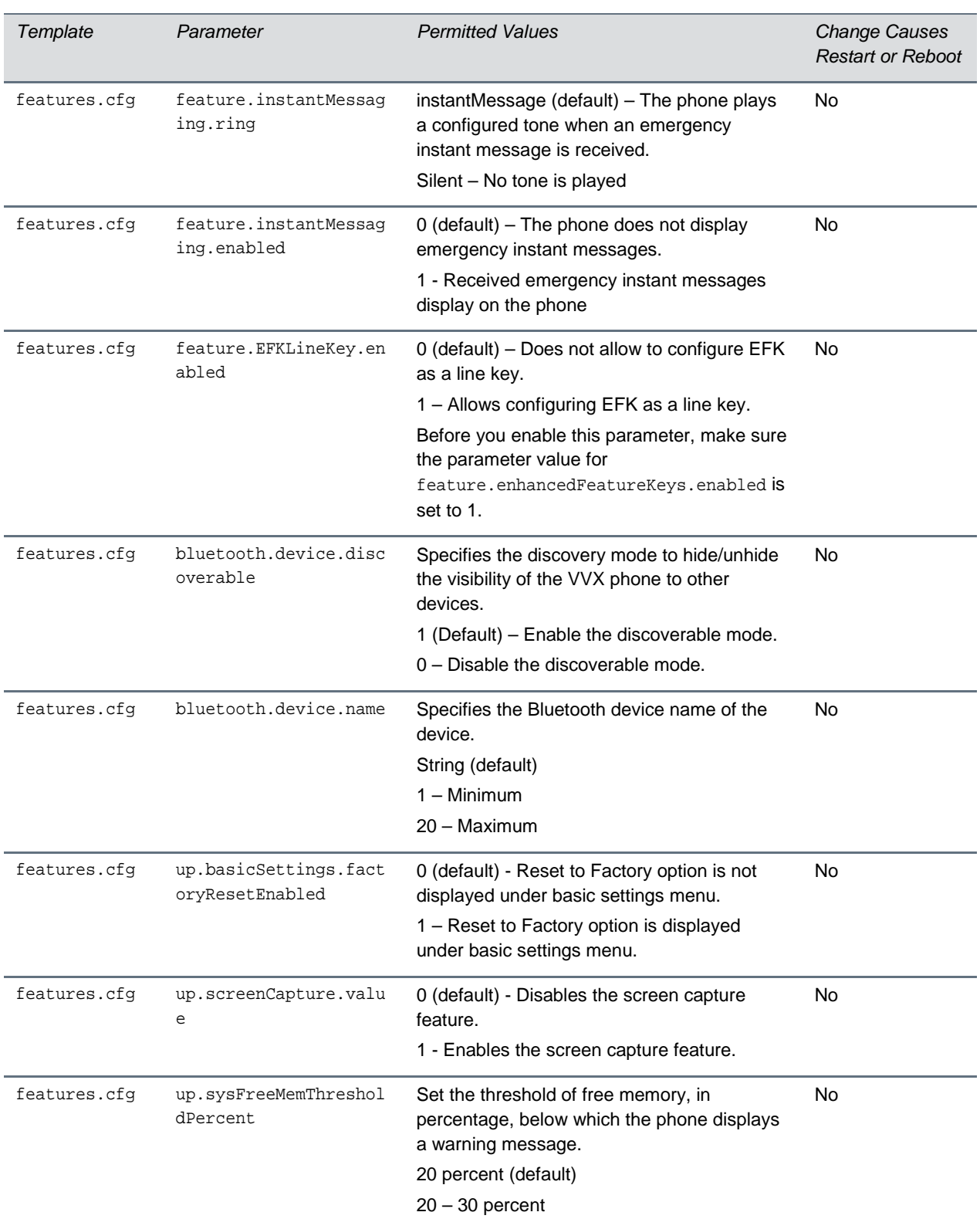

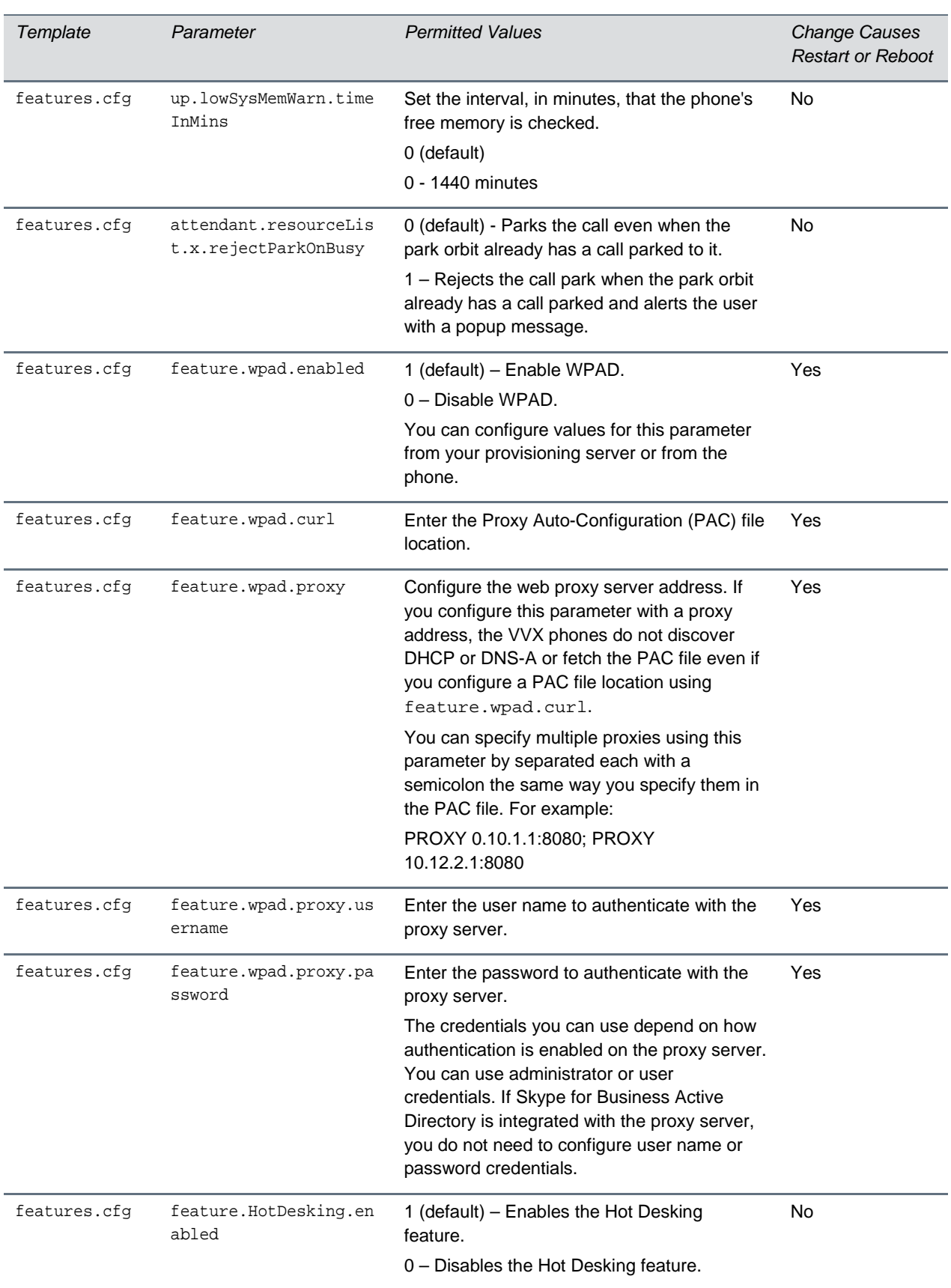

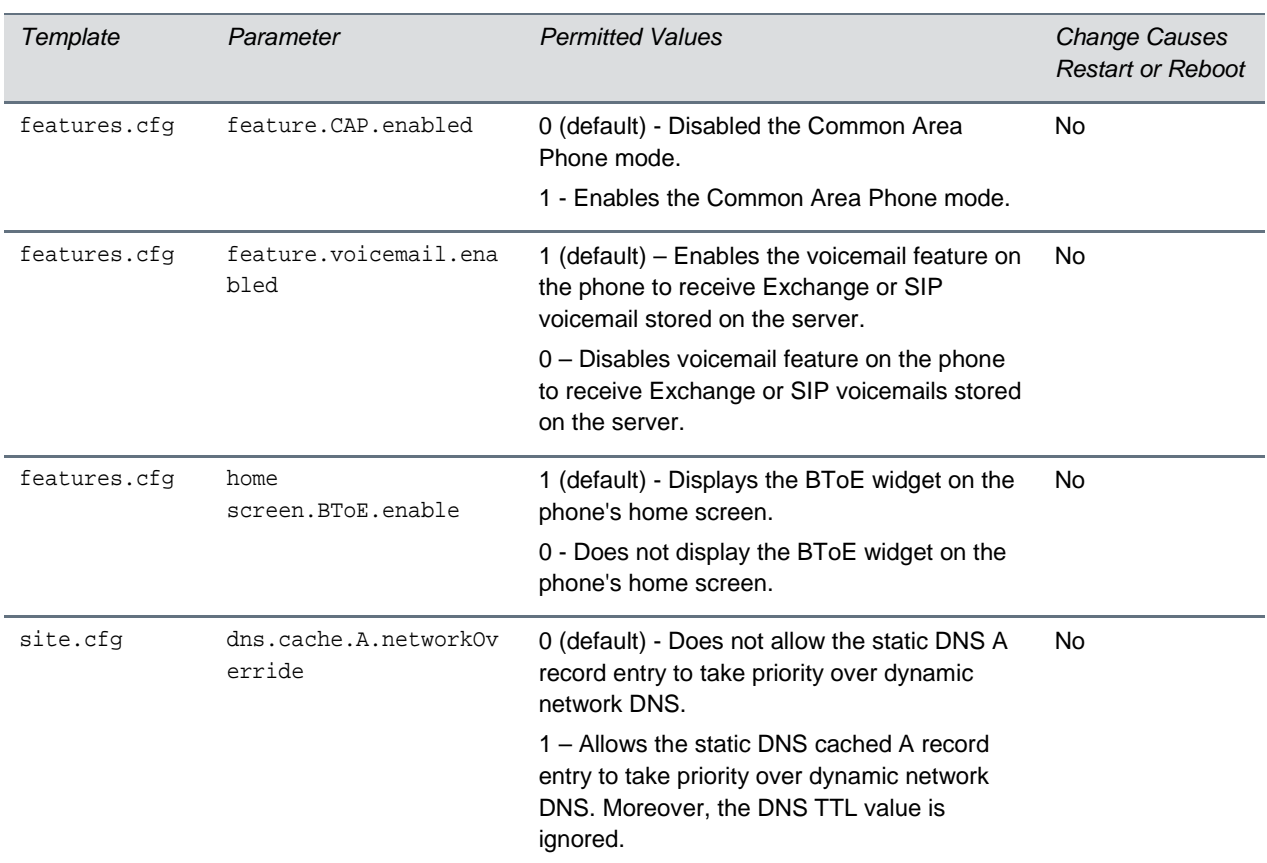

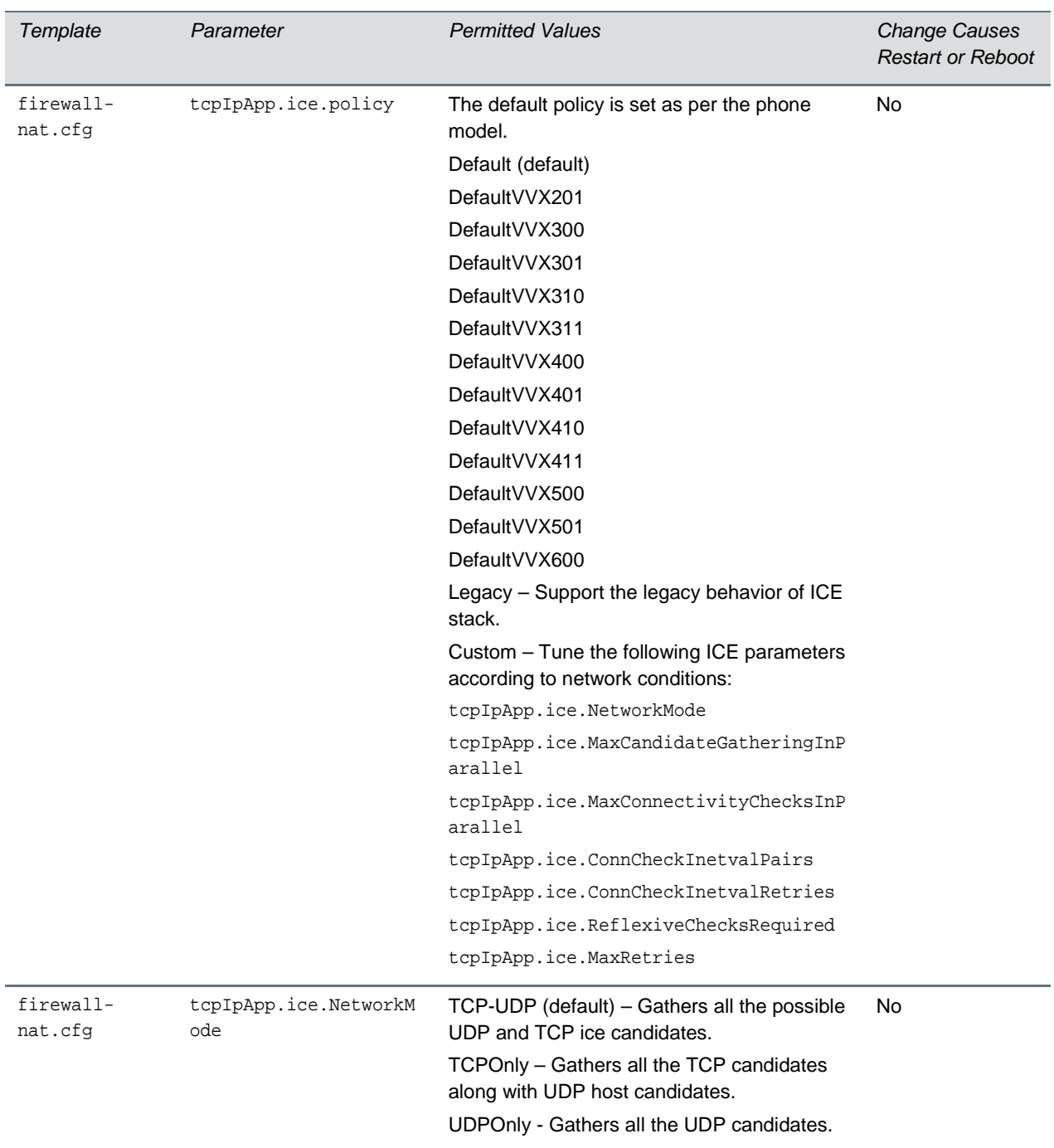

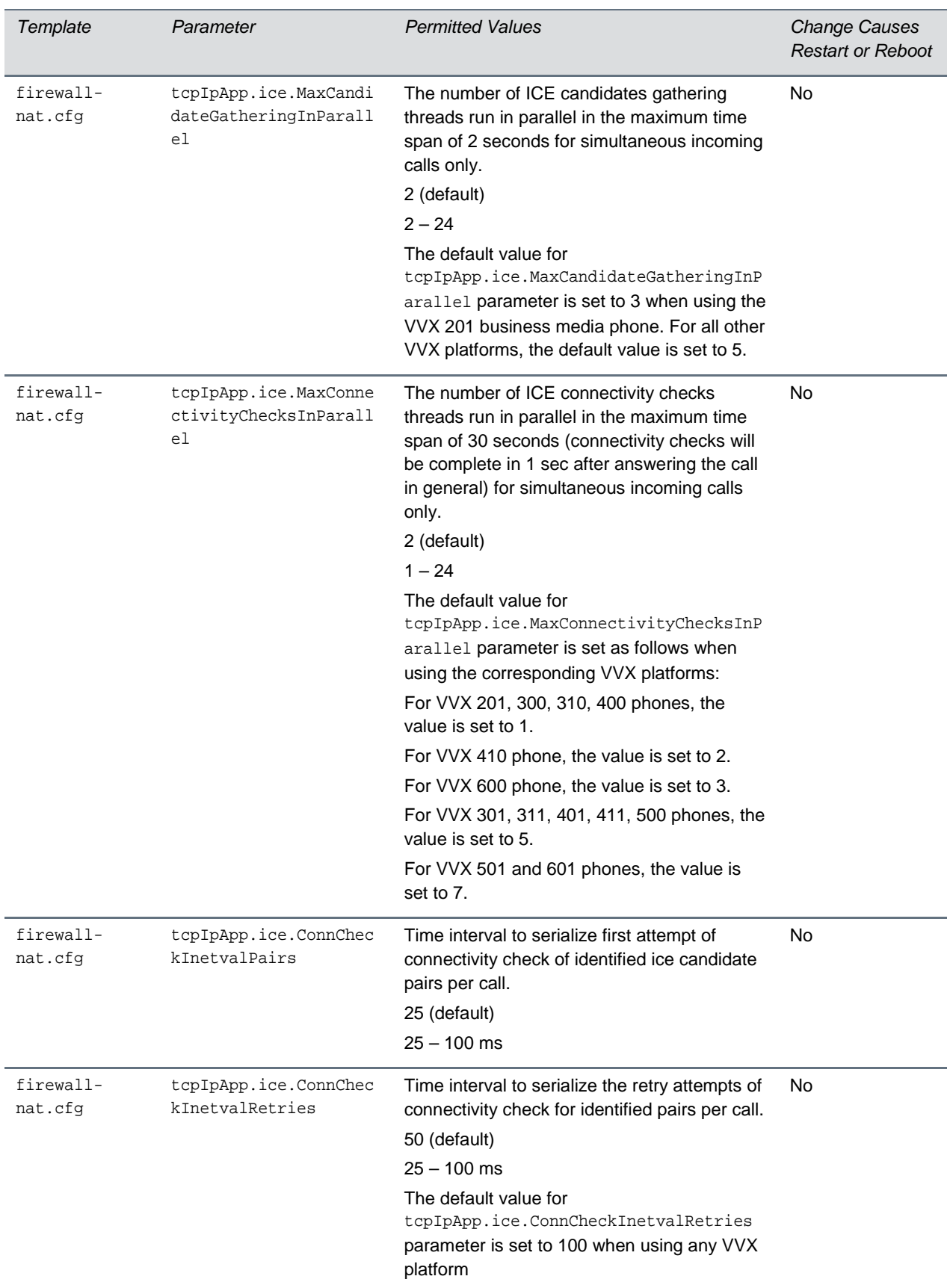

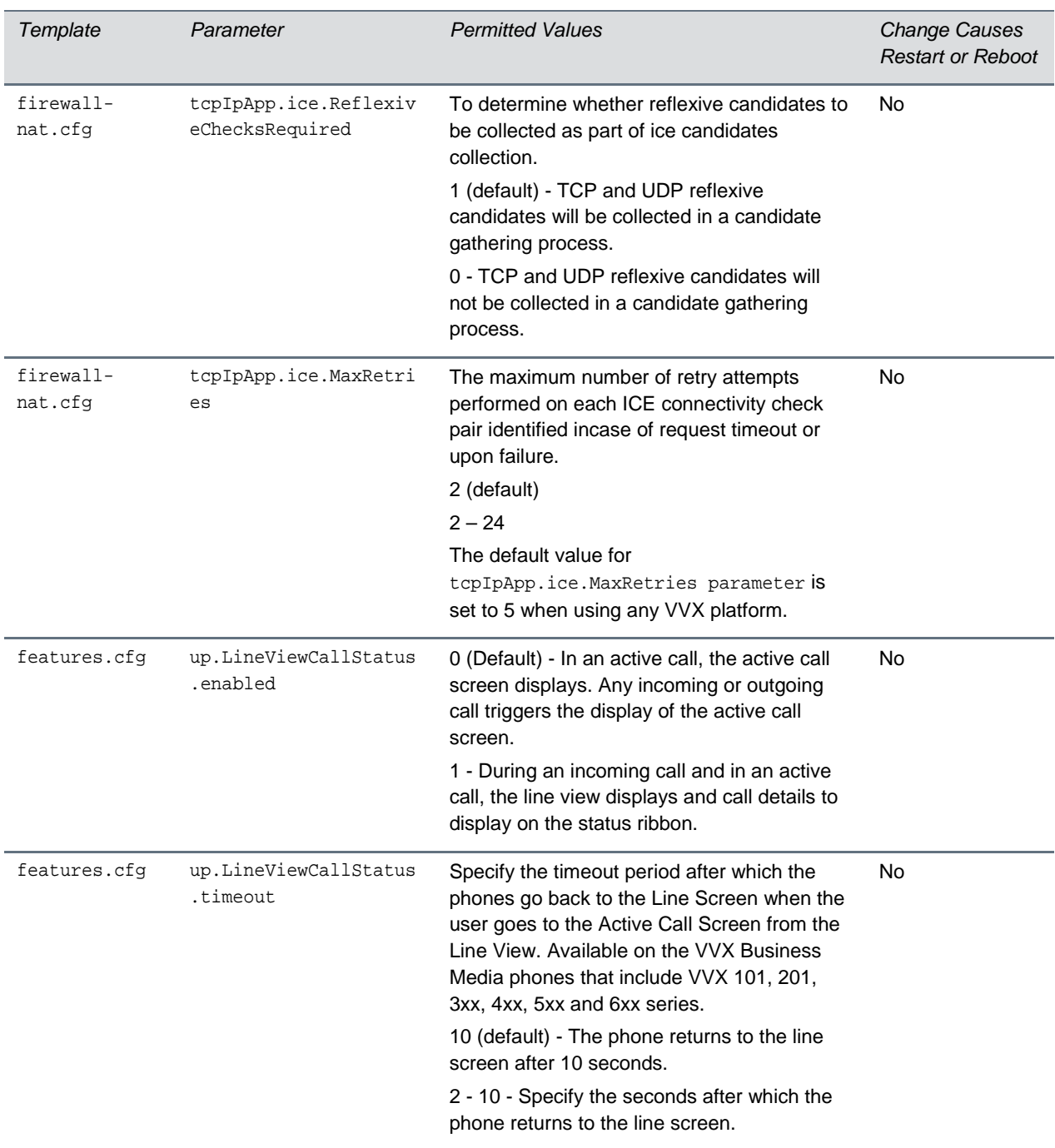

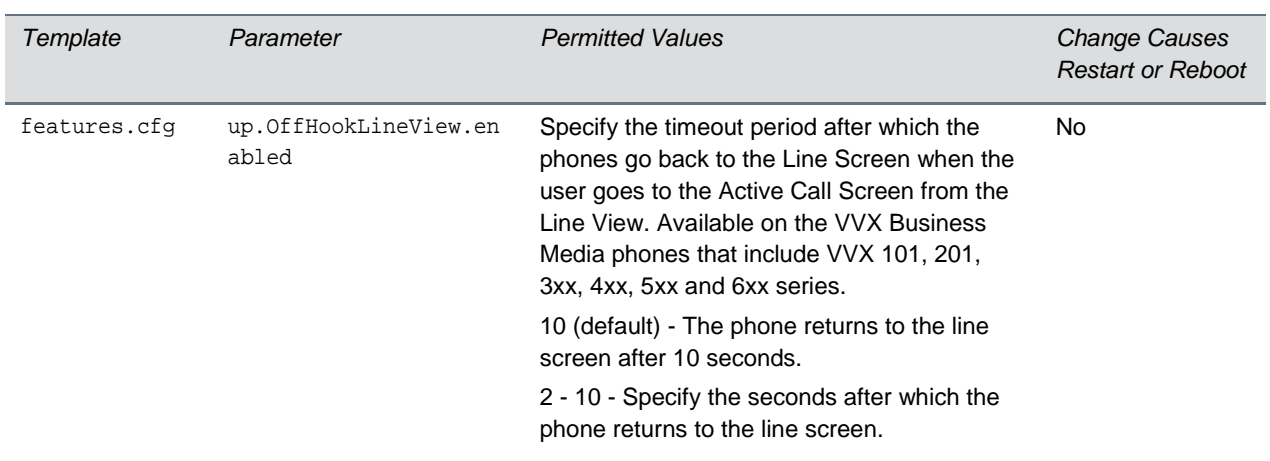

The following table lists the resolved issues in UC Software 5.7.0.

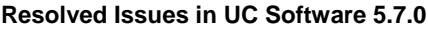

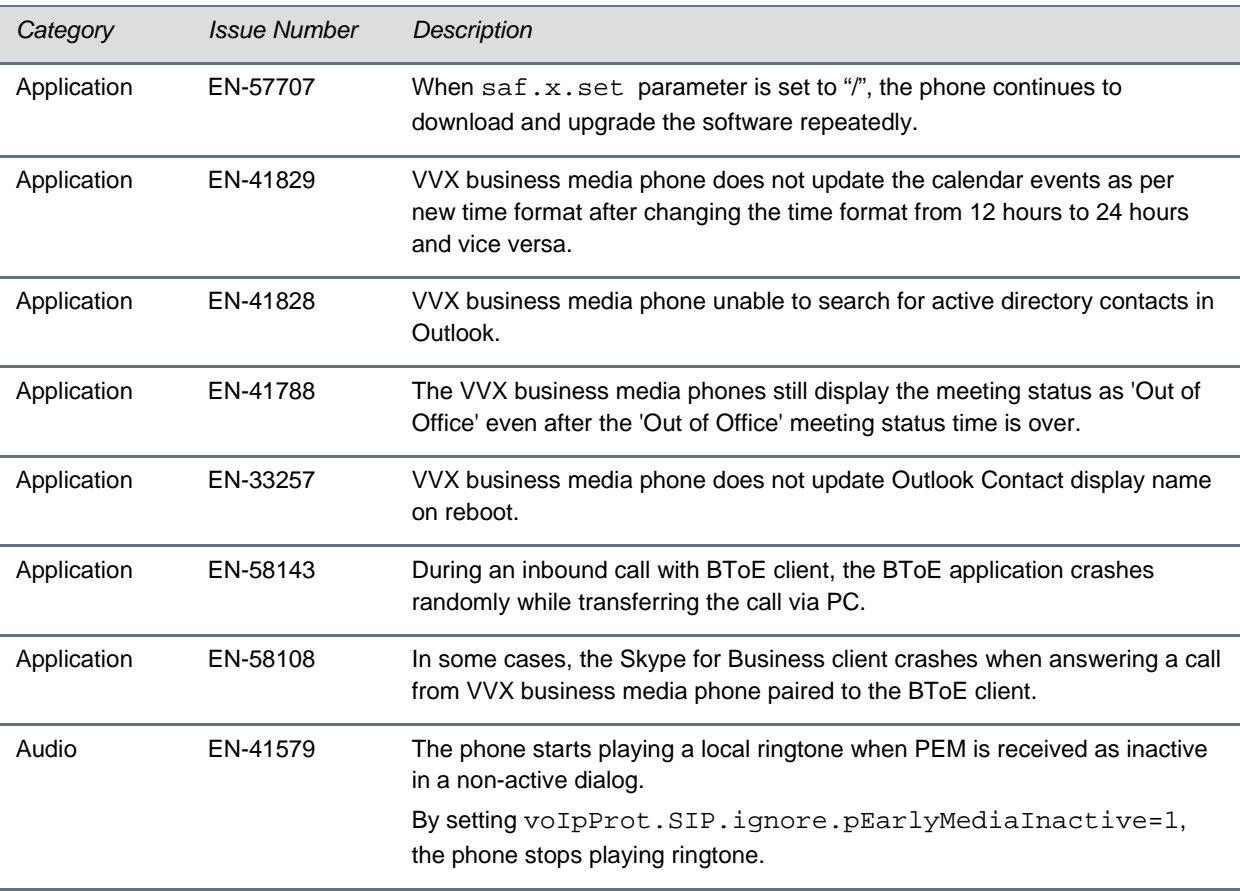

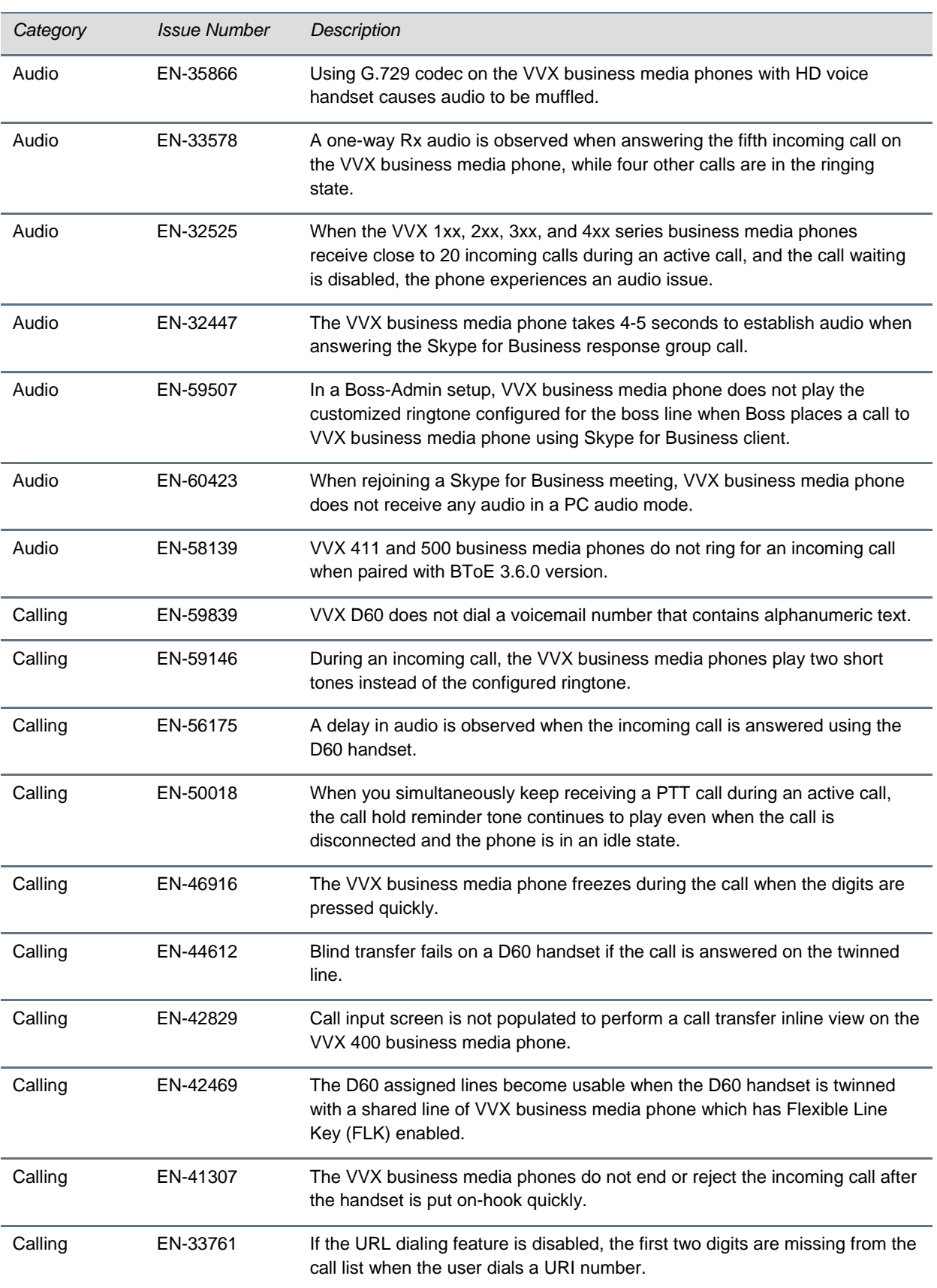

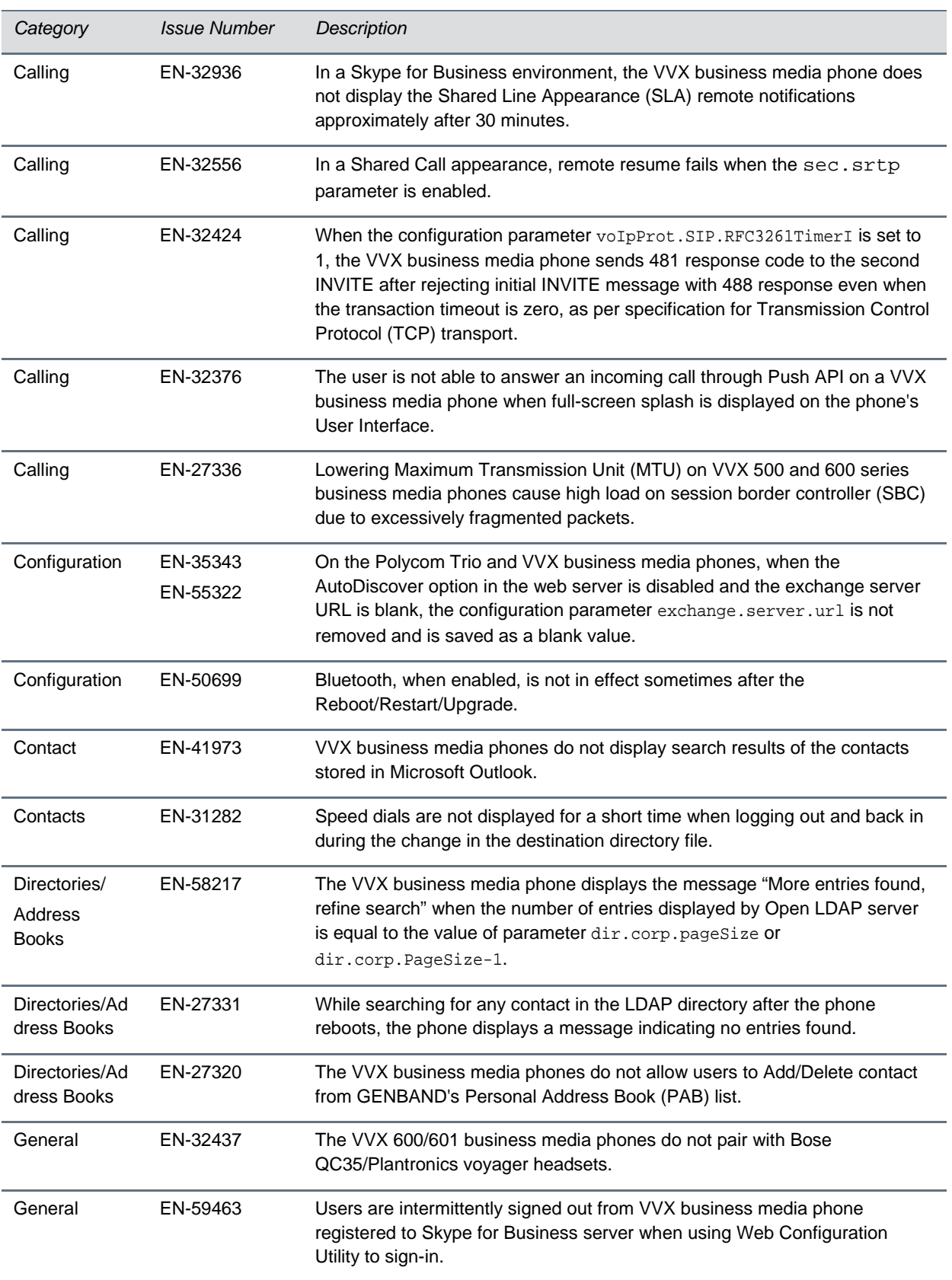

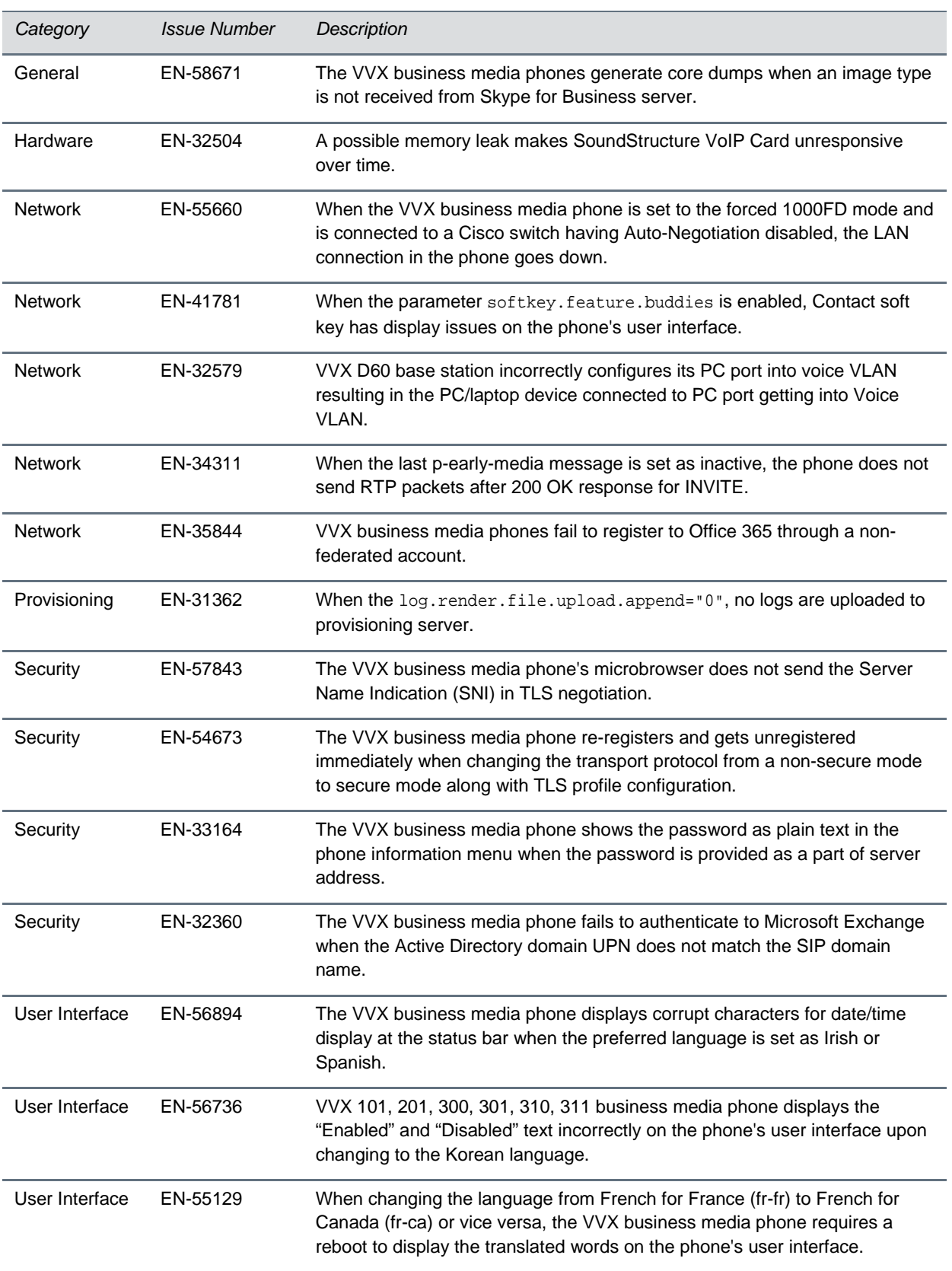

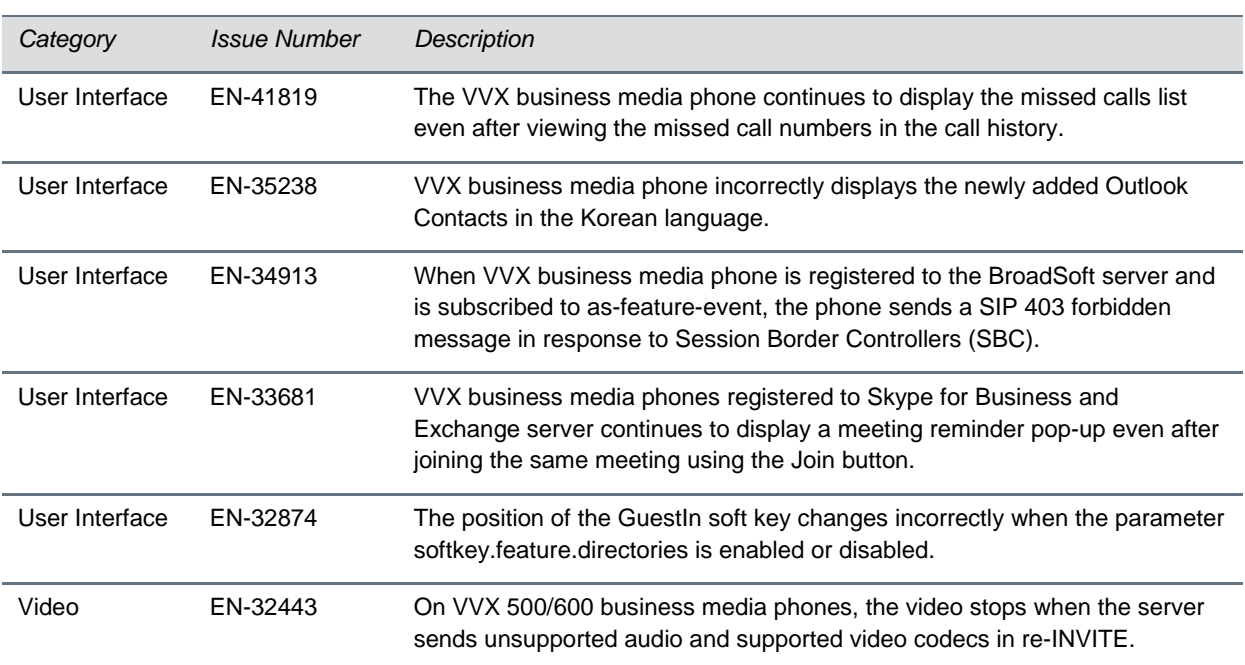

# <span id="page-55-0"></span>**Get Help**

For more information about installing, configuring, and administering Polycom products, refer to Documents and Downloads at Polyc[om Support.](http://support.polycom.com/PolycomService/home/home.htm)

To find all Polycom partner solutions, see Polycom Gl[obal Strategic Partner Solutions.](http://support.polycom.com/PolycomService/support/us/support/strategic_partner_solutions/index.html)

# *The Polycom Community*

The Polycom [Community](http://community.polycom.com/) gives you access to the latest developer and support information. Participate in discussion forums to share ideas and solve problems with your colleagues. To register with the Polycom Community, create a Polycom online account. When logged in, you can access Polycom support personnel and participate in developer and support forums to find the latest information on hardware, software, and partner solutions topics.

# <span id="page-56-0"></span>**Copyright and Trademark Information**

Copyright<sup>®</sup> 2019, Polycom, Inc. All rights reserved. No part of this document may be reproduced, translated into another language or format, or transmitted in any form or by any means, electronic or mechanical, for any purpose, without the express written permission of Polycom, Inc.

6001 America Center Drive San Jose, CA 95002 USA

#### **Trademarks**

Polycom®, the Polycom logo and the names and marks associated with Polycom products are trademarks and/or service marks of Polycom, Inc. and are registered and/or common law marks in the United States and various other countries.

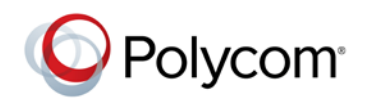

All other trademarks are the property of their respective owners. No portion hereof may be reproduced or transmitted in any form or by any means, for any purpose other than the recipient's personal use, without the express written permission of Polycom.

#### **Disclaimer**

While Polycom uses reasonable efforts to include accurate and up-to-date information in this document, Polycom makes no warranties or representations as to its accuracy. Polycom assumes no liability or responsibility for any typographical or other errors or omissions in the content of this document.

#### **Limitation of Liability**

Polycom and/or its respective suppliers make no representations about the suitability of the information contained in this document for any purpose. Information is provided "as is" without warranty of any kind and is subject to change without notice. The entire risk arising out of its use remains with the recipient. In no event shall Polycom and/or its respective suppliers be liable for any direct, consequential, incidental, special, punitive or other damages whatsoever (including without limitation, damages for loss of business profits, business interruption, or loss of business information), even if Polycom has been advised of the possibility of such damages.

#### **End User License Agreement**

BY USING THIS PRODUCT, YOU ARE AGREEING TO THE TERMS OF THE END USER LICENSE AGREEMENT (EULA) AT [http://documents.polycom.com/indexes/licenses.](http://documents.polycom.com/indexes/licenses) IF YOU DO NOT AGREE TO THE TERMS OF THE EULA, DO NOT USE THE PRODUCT, AND YOU MAY RETURN IT IN THE ORIGINAL PACKAGING TO THE SELLER FROM WHOM YOU PURCHASED THE PRODUCT.

#### **Patent Information**

The accompanying product may be protected by one or more U.S. and foreign patents and/or pending patent applications held by Polycom, Inc.

#### **Open Source Software Used in this Product**

This product may contain open source software. You may receive the open source software from Polycom up to three (3) years after the distribution date of the applicable product or software at a charge not greater than the cost to Polycom of shipping or distributing the software to you. To receive software information, as well as the open source software code used in this product, contact Polycom by email at OpenSourceVideo@polycom.com.

#### **Customer Feedback**

We are striving to improve our documentation quality and we appreciate your feedback. Email your opinions and comments to [DocumentationFeedback@polycom.com.](mailto:DocumentationFeedback@polycom.com)

#### **Polycom Support**

Visit [Polycom Support](http://support.polycom.com/PolycomService/home/home.htm) for End User License Agreements, software downloads, product documents, product licenses, troubleshooting tips, service requests, and more.